# **Tartalomjegyzék**

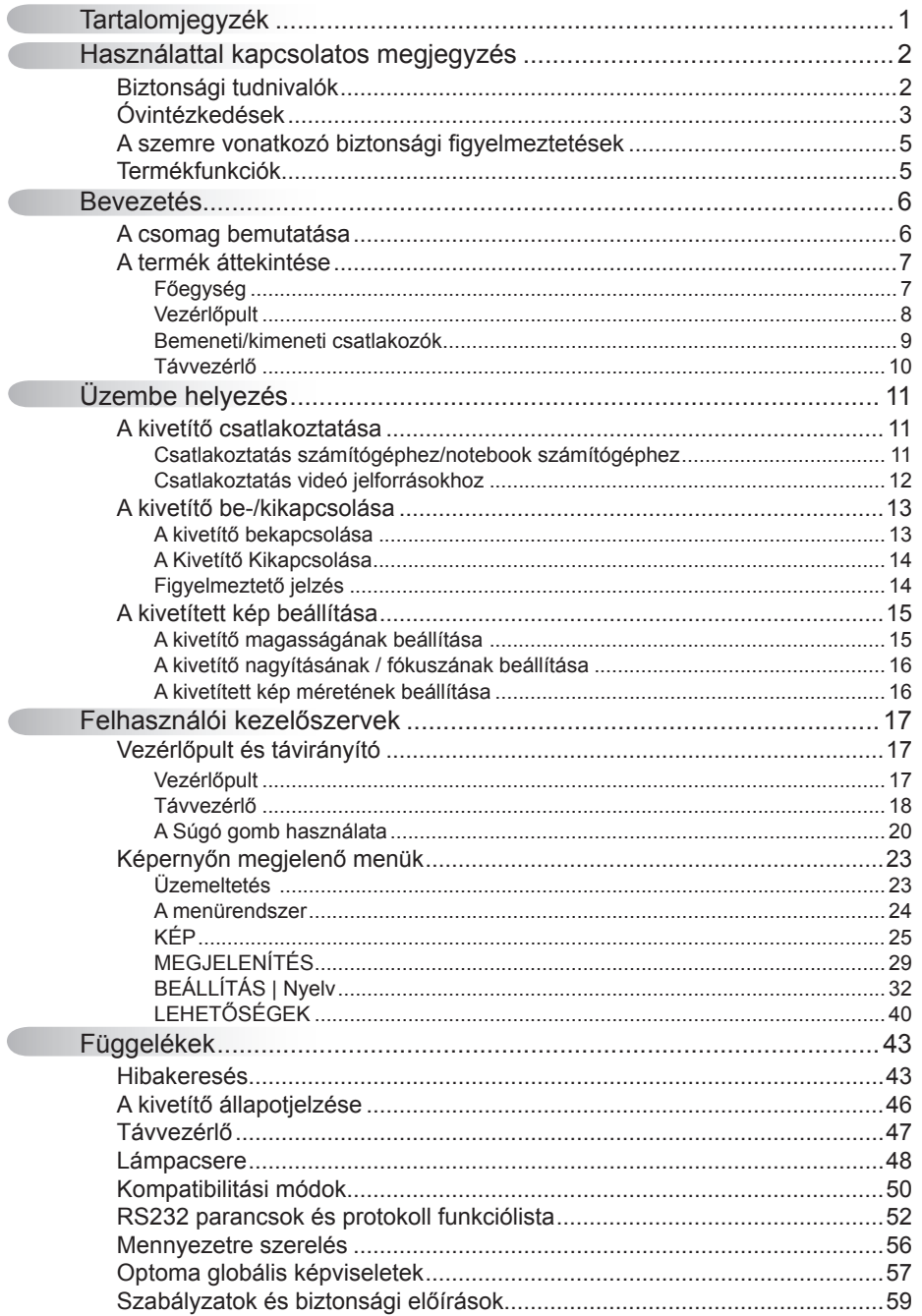

 $\overline{1}$ 

### <span id="page-1-0"></span>**Biztonsági tudnivalók**

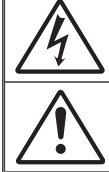

Az egyenlő oldalú háromszögben lévő villám a felhasználót a termék belsejében fellépő szigeteletlen "veszélyes feszültség" jelenlétére figyelmezteti, amely elég erős ahhoz, hogy áramütést okozzon.

Az egyenlő oldalú háromszögben lévő felkiáltójel a készülékhez mellékeltkiadványban lévő fontos kezelési vagy karbantartási (szervizelési) utasításokra hívja fel a felhasználó figyelmét.

**FIGYELEM!** A TŰZ- ÉS ÁRAMÜTÉS MEGELŐZÉSE ÉRDEKÉBEN NE TEGYE KI A KÉSZÜLÉKET ESŐ VAGY NEDVESSÉG HATÁSÁNAK. A BURKOLAT BELSEJÉBEN NAGYFESZÜLTSÉGŰ ALKATRÉSZEK VANNAK. NE NYISSA FEL A BURKOLATOT. A JAVÍTÁST BÍZZA SZAKEMBERRE.

#### **B osztályú kibocsátási határértékek**

Ez a B osztályú digitális berendezés megfelel a zavarkeltő berendezésekre vonatkozó kanadai szabályzat valamennyi követelményének.

#### **Fontos biztonsági tudnivalók**

- 1. Ne zárja el a szellőzőnyílásokat. A kivetítő megbízható üzemelésének biztosítása és a túlmelegedés elleni védelme érdekében úgy helyezze el, hogy a megfelelő szellőzést nem akadályozza. Például, ne helyezze a kivetítőt zsúfolt dohányzóasztalra, heverőre, ágyra vagy hasonló felületre. Ne építse a kivetítőt burkolatba, mint például könyvespolcra vagy szekrénybe, mert ezek a szellőzést korlátozzák.
- 2. A kivetítőt ne használja víz vagy nedvesség közelében. A tűz és/vagy áramütés kockázatának csökkentése érdekében óvja a kivetítőt esőtől, illetve nedvességtől.
- 3. Ne helyezze a berendezést hőforrás (például fűtőtest, hősugárzó, kályha), illetve egyéb, hőt termelő berendezések (pl. erősítők) közelébe.
- 4. Kizárólag száraz ruhával tisztítsa.
- 5. Csak a gyártó által meghatározott szerelvényeket/kiegészítőket használion
- 6. Ne használja a készüléket, ha megsérült vagy megrongálták. A sérülés/rongálódás (egyebek között) az alábbiakra terjed ki:
	- A készüléket elejtették.

**Magyar** 

2

- □ A tápkábel vagy a dugó megsérült.
- □ Folyadék ömlött a kivetítőre.
- A kivetítőt esőnek vagy nedvességnek tették ki.
- $\Box$  Tárgy esett a kivetítő belsejébe, vagy valami laza tárgy van benne. Ne kísérelje meg saját maga megjavítani a készüléket. A fedelek kinyitása vagy eltávolítása Önt nagyfeszültségnek és egyéb veszélyeknek teheti ki. Kérjük hívja az Optomát, mielőtt javításra küldené a készüléket.
- 7. Ne hagyja, hogy tárgyak vagy folyadékok jussanak a kivetítőbe. A veszélyes pontokhoz vagy a rövidre zárt részekhez hozzáérő tárgyak tüzet vagy áramütést okozhatnak.
- 8. Lásd a kivetítő burkolatát a biztonsági feliratokat illetően.
- 9. A készüléket csak szakképzett személyek javíthatják.

### <span id="page-2-0"></span>Óvintézkedések

*Kérjük, kövesse a jelen felhasználói kézikönyvben található figyelmeztetéseket, óvintézkedéseket és karbantartási előírásokat.* **▀■** Figyelmeztetés- Ha a lámpa bekapcsolt állapotban van, ne nézzen bele a kivetítő lencséjébe. Az erős fény fájdalmat okozhat és károsíthatja látását. **▀■** Figyelmeztetés- Tűzveszély vagy áramütés elkerülésének érdekében ne tegye ki a kivetítőt esőnek vagy nedvességnek. **▀■** Figyelmeztetés- Ne nyissa ki vagy szerelje szét a kivetítőt, mert ezzel áramütést okozhat. **▀■** Figyelmeztetés- A lámpa cseréjekor hagyja lehűlni a készüléket. Kövesse az 48-49. oldalon lévő utasításokat. **▀■** Figyelmeztetés- A kivetítő saját maga érzékeli a lámpa élettartamát. Ne feledje kicserélni a lámpát, ha fi gyelmeztető üzenetek jelennek meg. **▀■** Figyelmeztetés- A lámpamodul kicserélése esetén a képernyőn megjelenő "Opciók|Lámpabeállítások" menü "Lámpa visszaállítása " funkció segítségével állítsa vissza a lámpa számlálóját (lásd 42 oldal). **▀■** Figyelmeztetés- A kivetítő kikapcsolásakor hagyja, hogy a kivetítő befejezze hűtési ciklusát, mielőtt áramtalanítaná a készüléket. A kivetítő lehűléséhez 90 másodperc szükséges. **▀■** Figyelmeztetés- Ne használja a lencsevédő kupakot, ha a kivetítő működik. **▀■** Figyelmeztetés- Amikor a lámpa közeledik élettartama végéhez, megjelenik a "Lámpa-figyelmeztetés: A lámpa

� Miután a lámpa elérte hasznos élettartamának végét, a kivetítő addig nem kapcsolódik be, amíg ki nem cserélik a lámpamodult. A lámpa cseréjéhez kövesse a "Lámpa cseréje" című eljárásokat az 48- 49. oldalon.

rész alatt található <u>Naz</u> Figyelmeztetés- Ne nézzen a távvezérlő lézermutatójának fényébe vagy irányítsa azt valakinek a szemébe. A lézermutató maradandó szemkárosodást okozhat.

előbb kicserélhesse a lámpát.

meghaladta hasznos élettartamát." üzenet a képernyőn. Vegye fel a kapcsolatot a helyi viszonteladóval vagy szakszervizzel, hogy minél

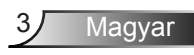

#### *Teendők:*

- A termék tisztítása előtt mindig kapcsolja a készüléket ki és húzza ki a tápkábelt a hálózati csatlakozóból.
- Enyhe tisztítószerrel megnedvesített, puha kendőt használjon a kijelző burkolatának tisztításához.
- Amennyiben a terméket előreláthatólag hosszabb ideig nem fogja használni, húzza ki a váltóáramú (AC) csatlakozóalizatból.

#### *Ne*

- Zárja el a készülék házának szellőzést szolgáló nyílásait.
- Tisztítsa a készüléket súrolószerrel, viasszal vagy oldószerrel.
- Használja az alábbi helyzetekben:
	- Rendkívül meleg, hideg vagy párás helyen.
		- Ügyeljen arra, hogy a helyiség hőmérséklete 5°C és 35 °C között legyen
		- A relatív páratartalom 5 °C és 35 °C, 80% (Max.), nem lecsapódó.
	- Nagymennyiségű pornak és piszoknak kitett helyen.
	- Erős mágneses teret gerjesztő készülék közelében.
	- A közvetlen napsütésben.

### <span id="page-4-0"></span>**A szemre vonatkozó biztonsági figyelmeztetések**

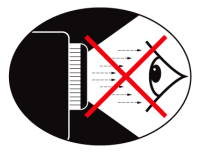

- **▀■** Mindig kerülje a kivetítő fénysugarába tekintést. Lehetőleg háttal álljon a sugárnak.
- **▀■** Ha a kivetítőt osztályteremben használják, gyakoroljon megfelelő felügyeletet a hallgatók fölött, amikor megkéri őket, hogy mutassanak meg valamit a kivetített képen.
- **▀■** A lámpa teljesítményfelvételének minimális szintre csökkentése érdekében, a környezeti fény csökkentéséhez használjon sötétítőt a helyiségben.

### **Termékfunkciók**

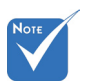

- � A monitorhurok csak VGA bemenetet támogat.
- **▀■** 1920 x 1080 natív felbontás
- **▀■** Full HD-kompatibilis 1080p támogatott
- **▀■** VGA monitorhurok
- **▀■** BrilliantColorTM technológia
- **▀■** Rögzítő rúd és Kensington-zár
- **▀■** RS232 vezérlés
- **▀■** Gyors kikapcsolás
- **▀■** Beépített hangszóró

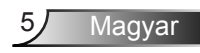

### <span id="page-5-0"></span>**A csomag bemutatása**

*A termék kicsomagolásakor ellenőrizze, hogy az alábbi kellékek és tartozékok benne vannak-e a dobozban. Amennyiben bármi hiányzik, vegye fel a kapcsolatot az Optoma szervizközpontjával.*

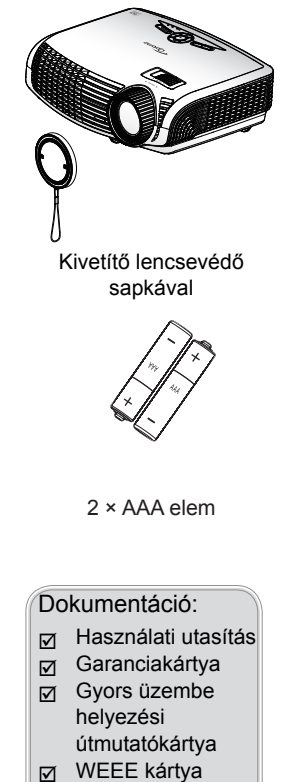

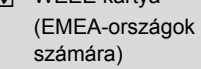

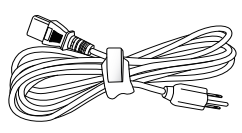

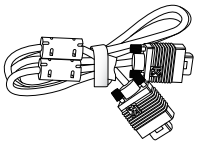

Tápkábel 1,8m

1,8 m-es VGA kábel

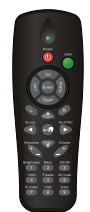

Infravörös távirányító

Magyar

6

Az egyes országokban eltérő alkalmazások miatt a kiegészítők is eltérők lehetnek.

### <span id="page-6-0"></span>A termék áttekintése Főegység

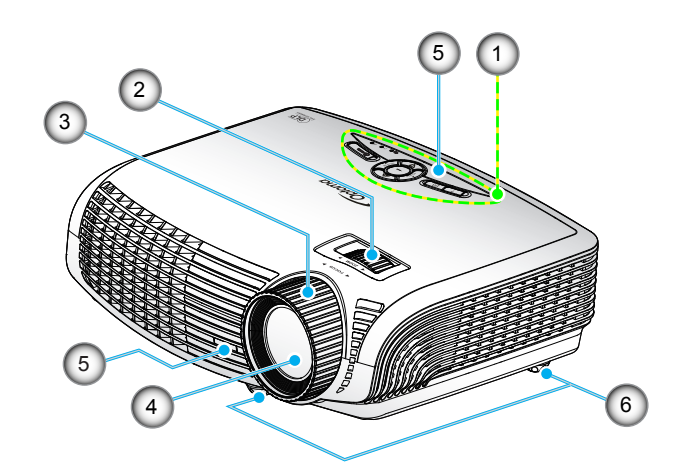

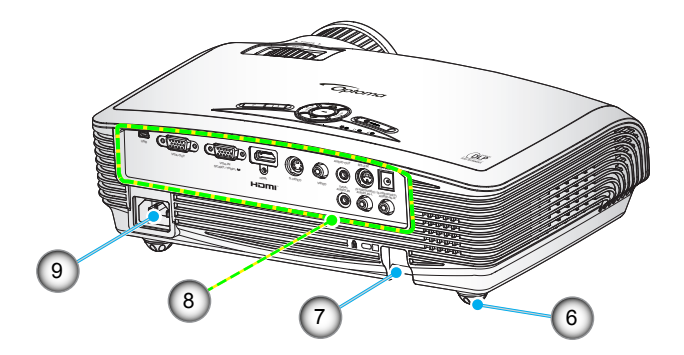

- 1. Vezérlőpult
- 2. Zoom gyűrű
- 3. Fókuszgyűrű
- 4. Zoom objektív<br>5. Infravörös érze
- 5. Infravörös érzékelők
- 6. Dőlésszög-beállító lábak
- 7. Biztonsági rúd
- 8. Bemeneti/kimeneti csatlakozók
- 9. Tápcsatlakozó-aljzat

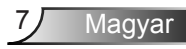

### Vezérlőpult

<span id="page-7-0"></span>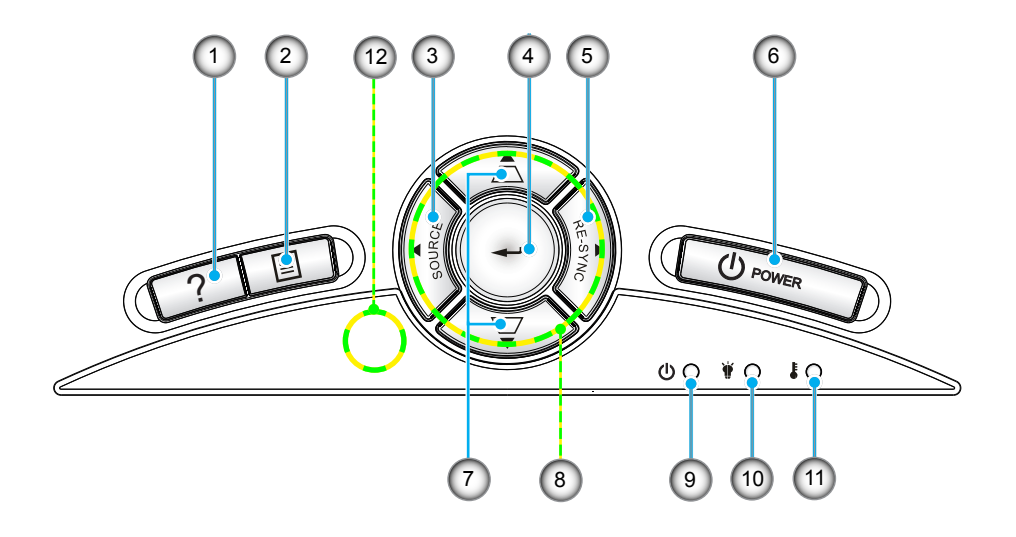

- 1. Súgó
- 2. Menü
- 3. Forrás
- 4. Bevitel
- 5. Újraszinkr.
- 6. Tápfeszültség
- 7. Trapézkorrekció
- 8. Négyirányú kiválasztógombok
- 9. Bekapcsolás/Készenlét LED
- 10. Lámpa-meghibásodás LED
- 11. Hőmérsékletkijelző LED
- 12. Infravörös érzékelő

#### Bemeneti/kimeneti csatlakozók

<span id="page-8-0"></span>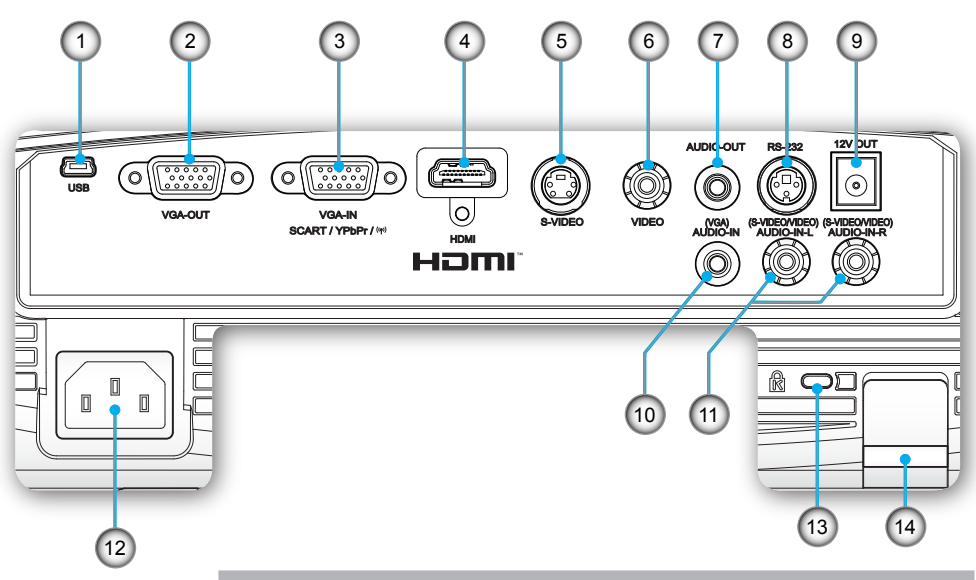

- 1. USB-csatlakozó (PC-hez csatlakoztatáshoz távoli egér funkcióhoz)
- 2. VGA kimeneti csatlakozó (monitorhurok kimeneti csatlakozó a VGA bemenetről)
- 3. VGA-In/YPbPr/ "(1)" csatlakozó(PC analóg jel/Komponens videó bemenet/HDTV/YPbPr/vezeték nélküli kulcs)
- 4. HDMI-csatlakozó
- 5. S-Video bemeneti csatlakozó
- 6. Kompozit videó bemeneti csatlakozó
- 7. Audió kimeneti csatlakozó (3,5 mm-es Mini Jack)
- 8. RS-232 csatlakozó (3 érintkezős)
- 9. 12V trigger relécsatlakozó
- 10. Audió bemeneti csatlakozó (VGA) (3,5 mm-es Mini Jack)

<u>Mag</u>yar

- 11. Audió bemenet B/J (S-Video/Videó)
- 12. Tápcsatlakozó-aljzat
- 13. Kensington™ zár csatlakozója
- 14. Biztonsági rúd

### <span id="page-9-0"></span>Távvezérlő

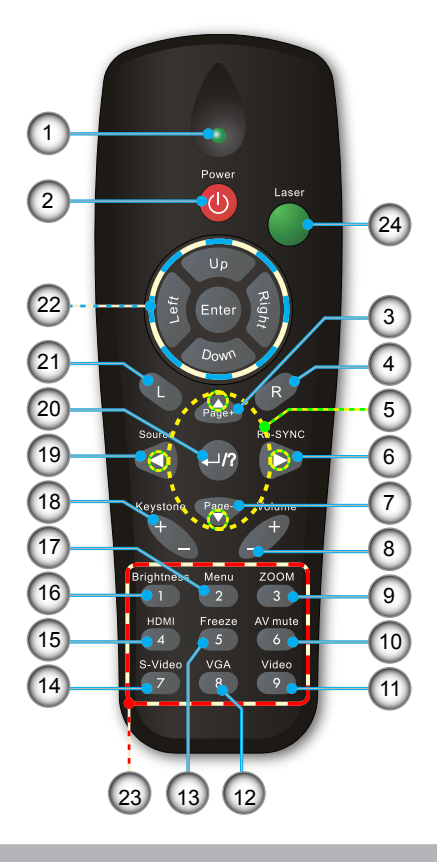

- 1. LED jelzőfény
- 2. Üzemkapcsoló
- 3. Lapozás fel
- 4. Jobb egérkattintás
- 5. Négyirányú kiválasztógombok
- 6. Újraszinkr.
- 7. Lapozás le
- 8. Hangerő +/-
- 9. Zoom
- 10. AV némítás
- 11. Videó
- 12. VGA
- 13. Kimerevítés
- 14. S-Video
- 15. HDMI
- 16. Fényerő
- 17. Menü
- 18. Trapézkorrekció +/-
- 19. Forrás
- 20. Bevitel/Súgó
- 21. Bal egérkattintás
- 22. PC/egérvezérlő
- 23. Számbillentyűzet (jelszó megadásához)
- 24. Lézermutató

Magyar 10

## *Telepítés*

### **A kivetítő csatlakoztatása**

**Csatlakoztatás számítógéphez/notebook számítógéphez**

<span id="page-10-0"></span>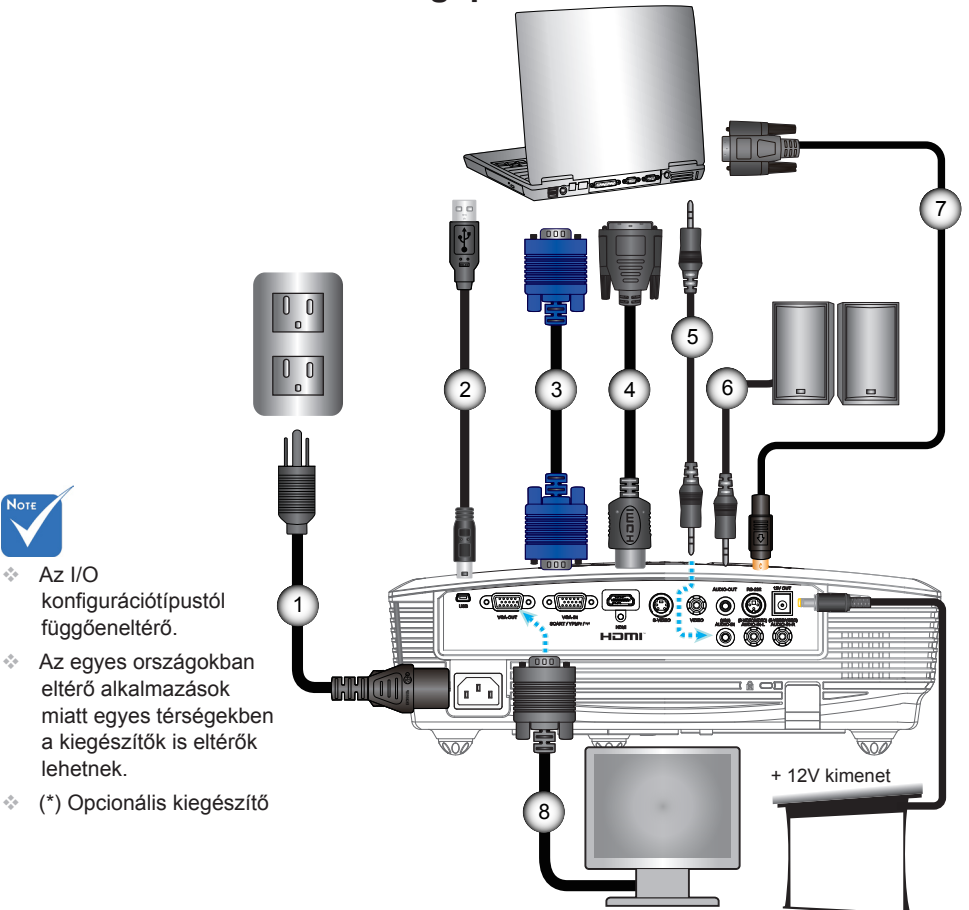

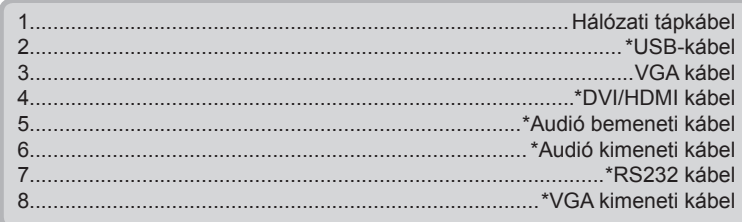

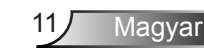

### <span id="page-11-0"></span>**Csatlakoztatás videó jelforrásokhoz**

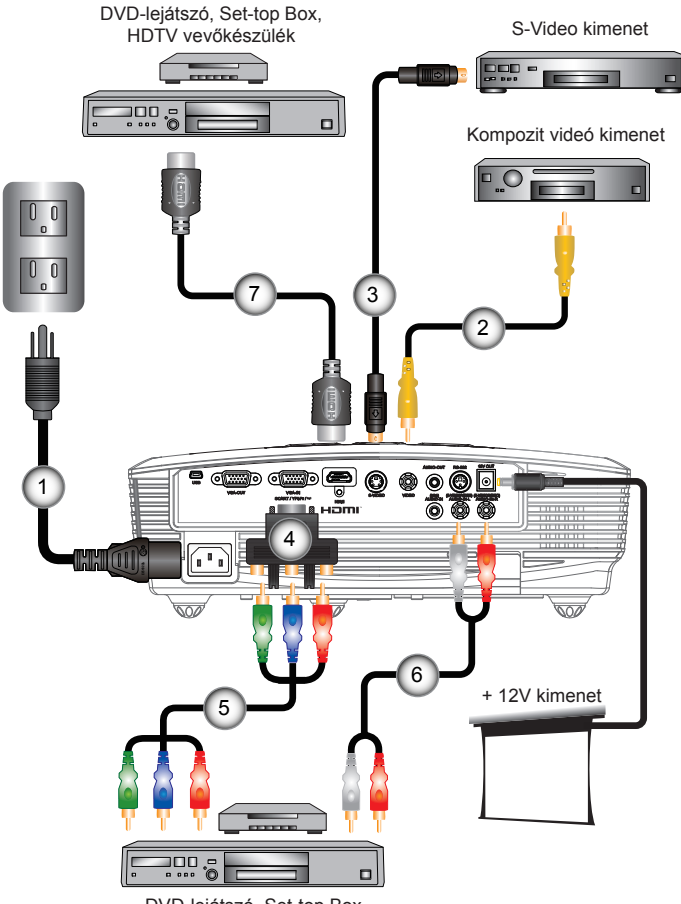

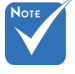

- � Az I/O konfiguráció típustól függően eltérő
- � Az egyes országokban eltérő alkalmazások miatt egyes térségekben a kiegészítők is eltérők lehetnek.
- � (\*) Opcionális kiegészítő

DVD-lejátszó, Set-top Box, HDTV vevőkészülék

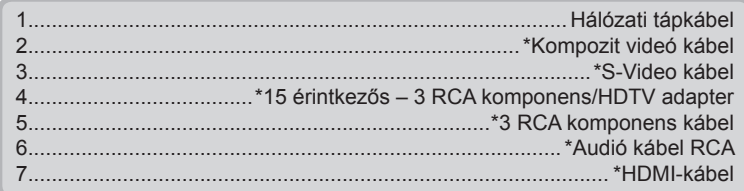

# *Telepítés*

### <span id="page-12-0"></span>**A kivetítő be-/kikapcsolása**

### A kivetítő bekapcsolása

- 1. Vegye le a lencsevédő sapkát. <sup>O</sup>
- 2. Szorosan csatlakoztassa a tápkábelt és a jelkábelt. Az BE/ KÉSZENLÉT LED sárga fényre vált, ha csatlakoztatják.
- 3. Kapcsolja be a lámpát a kivetítő tetején vagy a távirányítón lévő "**Ü**" gomb megnyomásával. Az BE/KÉSZENLÉT LED zöld színűre vált. <sup>2</sup>

Az induló kép körülbelül 10 másodperc elteltével megjelenik. A kivetítő első használatakor megkéri a kívánt nyelv és energiatakarékos mód beállítására.(\*)

- 4. Kapcsolja be a megtekintendő jelforrást (számítógép, notebook számítógép, videolejátszó stb.). A kivetítő automatikusan érzékeli a forrást. Amennyiben nem, nyomja meg a menü gombot és lépjen az "Opciók" menübe. Győződjön meg arról, hogy a "Forrás zár" beállítása "Ki".
- Ha egyszerre több jelforrást csatlakoztat, használja a vezérlőpult "Forrás" gombját, illetve a közvetlen forrás gombját a bemenetek közötti váltáshoz.

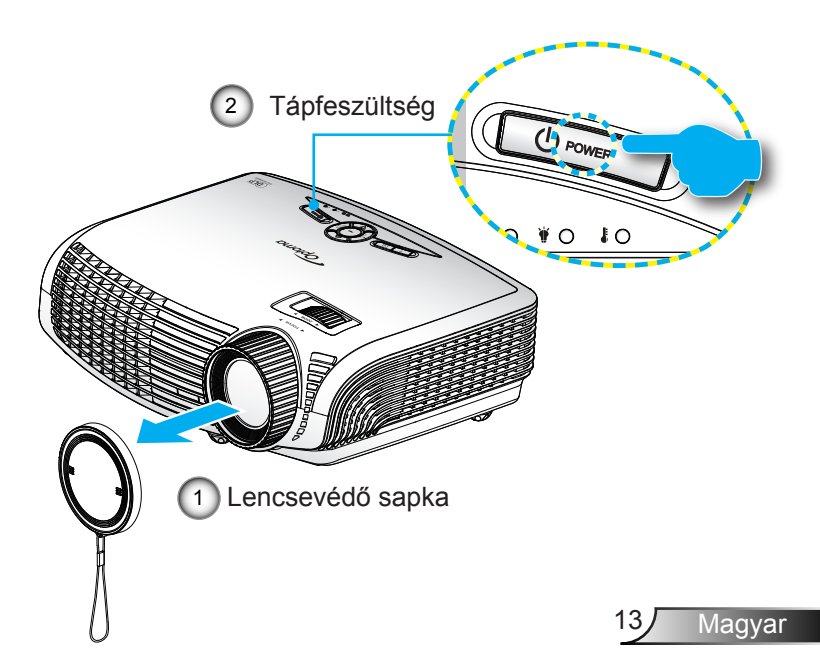

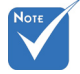

� Először a kivetítőt kapcsolja be, és csak utána a jelforrásokat.

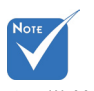

� (\*) Ha az energiamód (Készenlét) beállítása Öko. , a VGA és audió átmenő, illetve RS-232 csatlakozók kikapcsolásra kerülnek a kivetítő készenléti módjában.

# <span id="page-13-0"></span>*Üzembe helyezés*

### A kivetítő kikapcsolása

1. Nyomja meg a " $\Phi$ " gombot a távvezérlőn vagy a vezérlőpulton a kivetítő kikapcsolásához. A következő üzenet jelenik meg a vásznon.

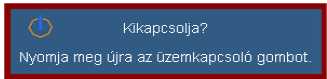

Nyomja meg újra a " $\Phi$ " gombot a kikapcsolás megerősítéshez. Ha a gombot nem nyomják meg, az üzenet 15 másodperc múlva eltűnik.

2. A hűtőventilátorok körülbelül 10 másodpercig tovább működnek a hűtési ciklus befejezése érdekében, és az BE/KÉSZENLÉT LED zöld fénnyel villog. Amikor az BE/KÉSZENLÉT LED folyamatos sárga színűre változik, a kivetítő készenléti üzemmódba lépett.

Ha a kivetítőt újra be kívánja kapcsolni, várnia kell, amíg a hűtési ciklus befejeződik és a kivetítő készenléti állapotba lép. Miután a kivetítő készenléti módba lépett, nyomja meg a " $\mathbf{\Theta}$ " gombot a kivetítő újraindításához.

- 3. Húzza ki a kivetítő tápkábelét az elektromos csatlakozóaljzatból és a kivetítőből.
- 4. A kikapcsolást követően ne kapcsolja be azonnal a kivetítőt.

### Figyelmeztető jelzés

Ha a figyelmeztető lámpák (lásd alább) bekapcsolódnak, a kivetítő automatikusan kikapcsol:

- ◆ Ha a "LÁMPA" LED folyamatos vörös színnel világít és az "Bekapcsolt állapot/készenlét" jelzőfény sárgán villog.
- $\div$  Ha a "Hőmérséklet" LED folyamatos vörös színnel világít és az "Bekapcsolt állapot/készenlét" jelzőfény sárgán villog. Ez azt jelzi, hogy a kivetítő túlmelegedett. Normális esetben a kivetítőt lehűlés után újra be lehet kapcsolni.
- jelenségeket tapasztalja. ❖ Ha a "Hőmérséklet" LED vörös színnel villog és az "Bekapcsolt állapot/készenlét" jelzőfény sárgán villog.

Húzza ki a tápkábelt, várjon 30 másodpercig és próbálkozzon újra. Ha a figyelmeztető fény újra kigyullad, segítségért vegye fel a kapcsolatot a legközelebbi szervizzel.

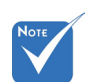

� Vegye fel a kapcsolatot a legközelebbi felhatalmazott szervizközponttal, ha kivetítőn az alábbi További információkért lásd a 57-58. oldalt.

Magyar 14

## *Telepítés*

### <span id="page-14-0"></span>A kivetített kép beállítása

### A kivetítő magasságának beállítása

*A kivetítő állítható lábakkal van felszerelve a kivetített kép helyzetének beállításához.*

- 1. Keresse meg azt az állítható lábat a kivetítő alján, amelyen állítani szeretne.
- 2. Forgassa el az állítható gyűrűt az óramutató járásával ellentétes irányba a kivetítő emeléséhez, illetve az óramutató járásával megegyező irányba a lejjebb eresztéséhez. Szükség esetén ismételje meg a többi lábbal.

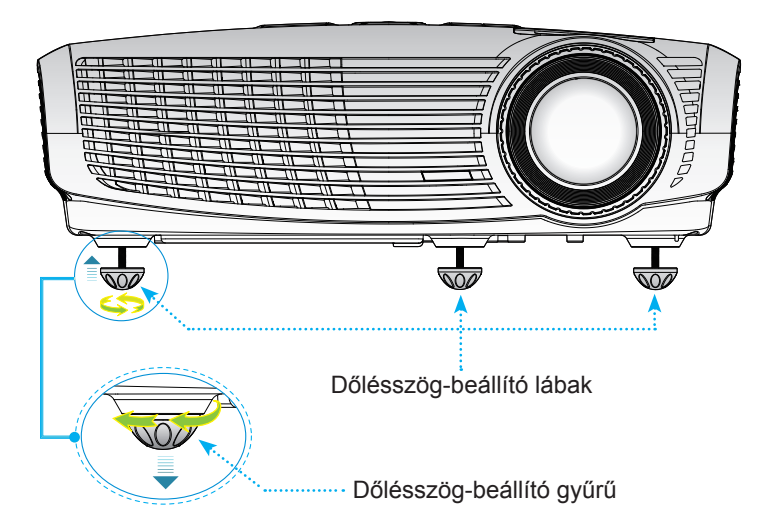

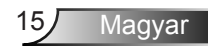

### A kivetítő nagyításának / fókuszának beállítása

<span id="page-15-0"></span>A képet a zoom kar elforgatásával tudja nagyítani vagy kicsinyíteni. Fókuszoláshoz forgassa el a fókuszgyűrűt, amíg a kép ki nem tisztul.

Az 1,2x Zoom sorozat fókusz funkcióját 4,92 és 32,81 láb ? (1,50 és 10,00 méter) távolságon belül lehet használni.

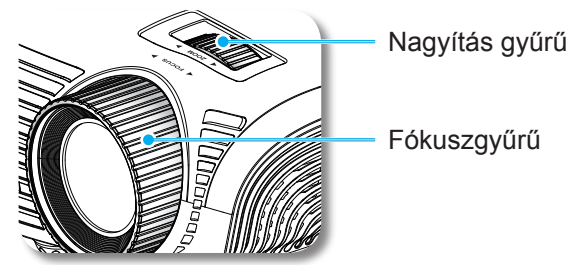

#### A kivetített kép méretének beállítása

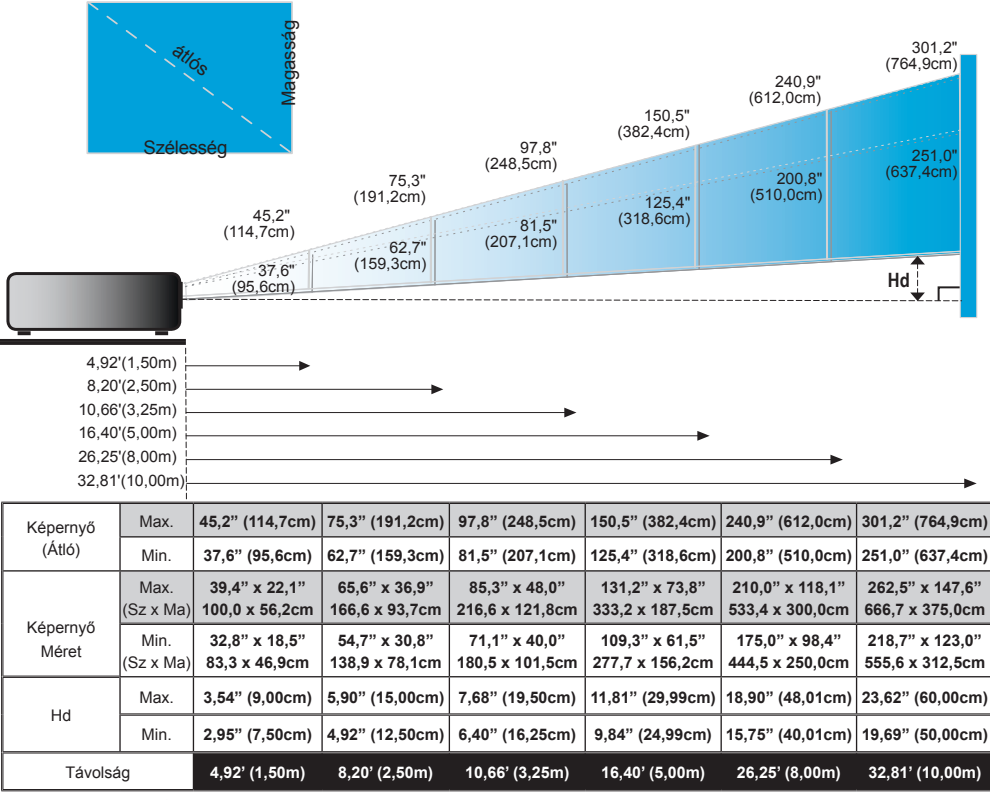

 $\bullet$  Ez a grafikon csak felhasználói referenciaként szolgál.

Magyar 16

### <span id="page-16-0"></span>Vezérlőpult és távirányító

Vezérlőpult

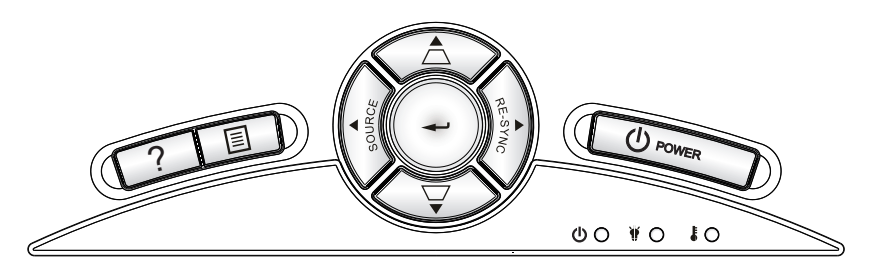

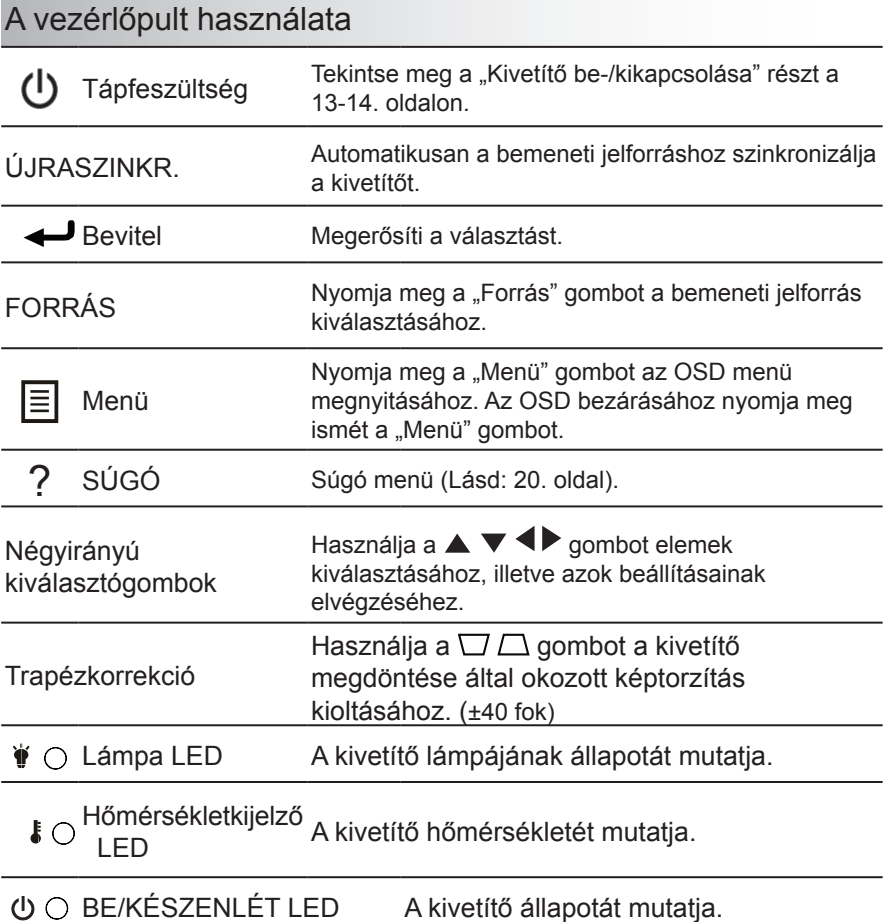

### <span id="page-17-0"></span>Távvezérlő

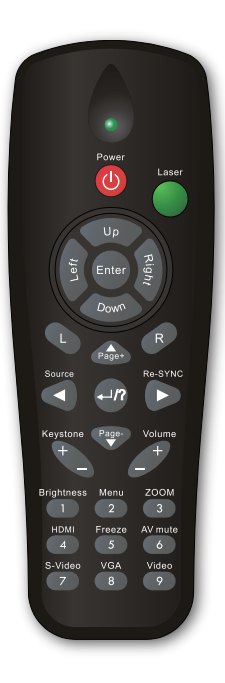

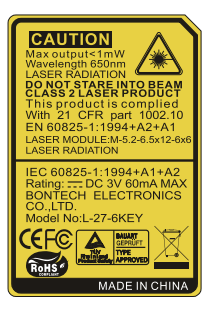

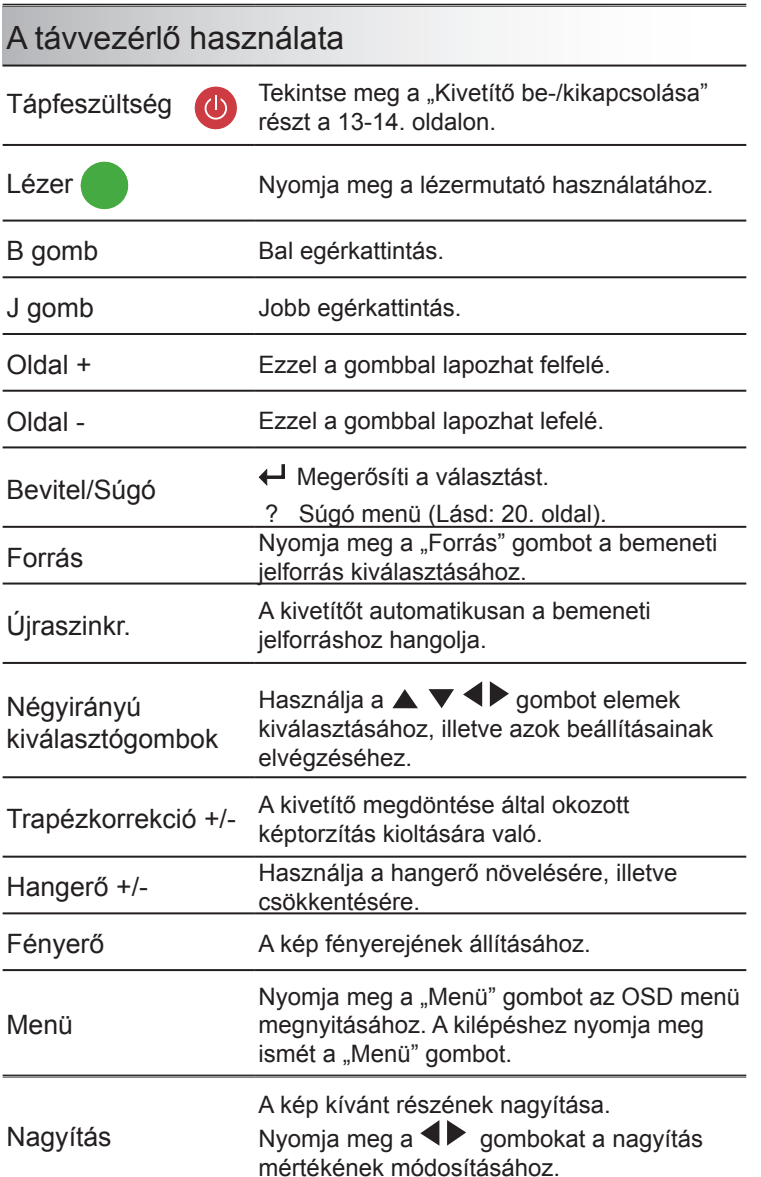

### <span id="page-18-0"></span>Távvezérlő

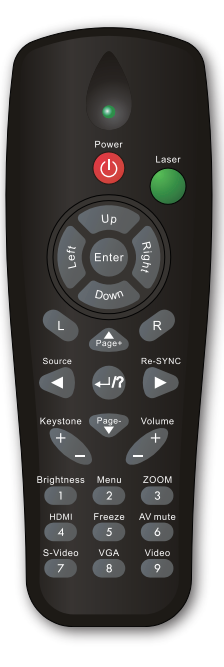

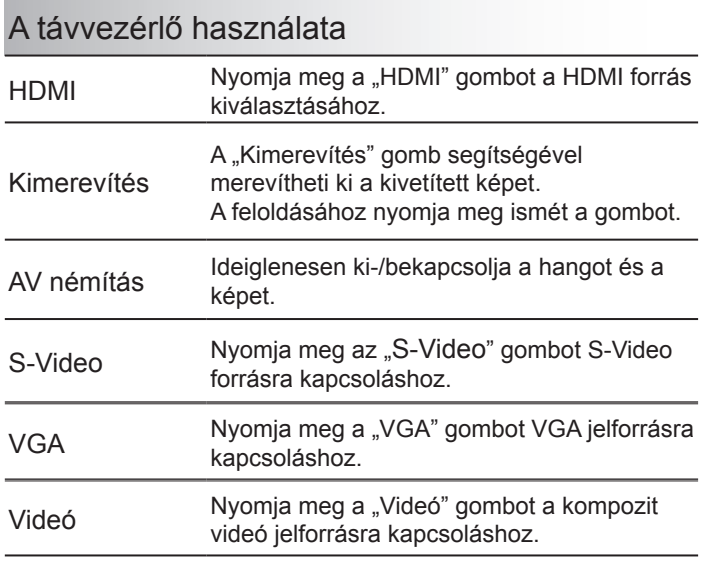

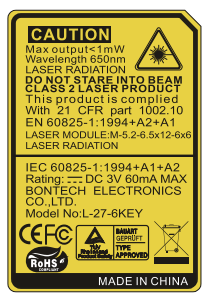

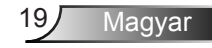

### A Súgó gomb használata

A Súgó funkció biztosítja az egyszerű üzembe helyezést és üzemeltetést.

Nyomja meg a "?" gombot a vezérlőpulton a Súgó) menü megnyitásához.

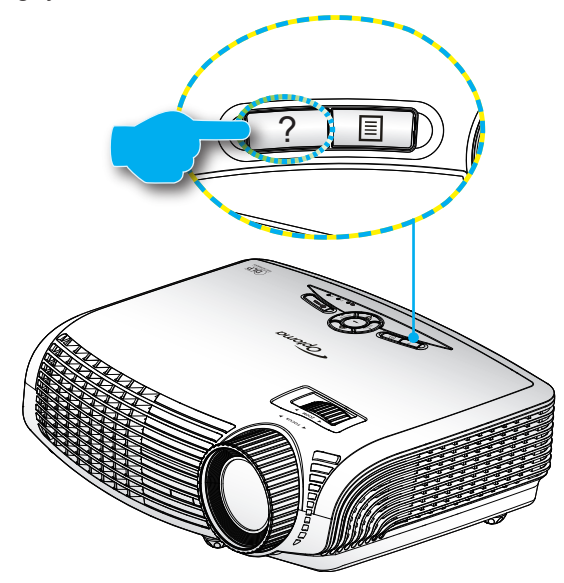

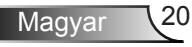

A súgó menü gomb csak akkor működőképes, ha nem érzékelhető bemeneti jelforrás.

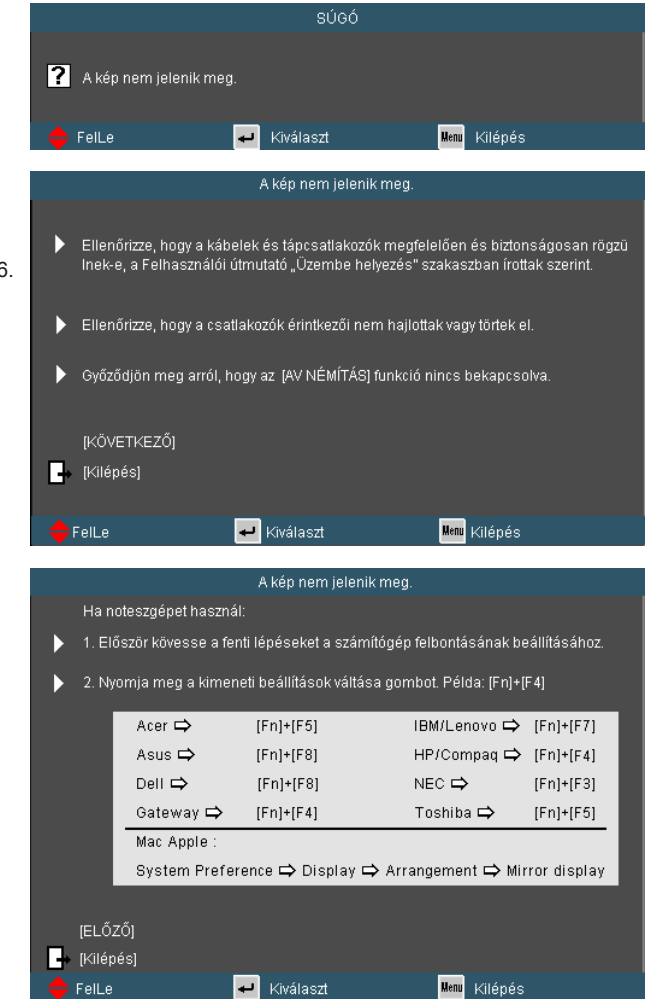

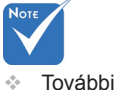

részletekért lásd a "Hibaelhárítás" című részt a 43-46. oldalon.

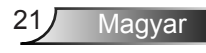

Ha nem érzékelhető bemeneti jelforrás és megnyomják a súgó gombot, a következő oldalak fognak megjelenni, amelyek segítséget nyújtanak a problémák diagnosztizálásában.

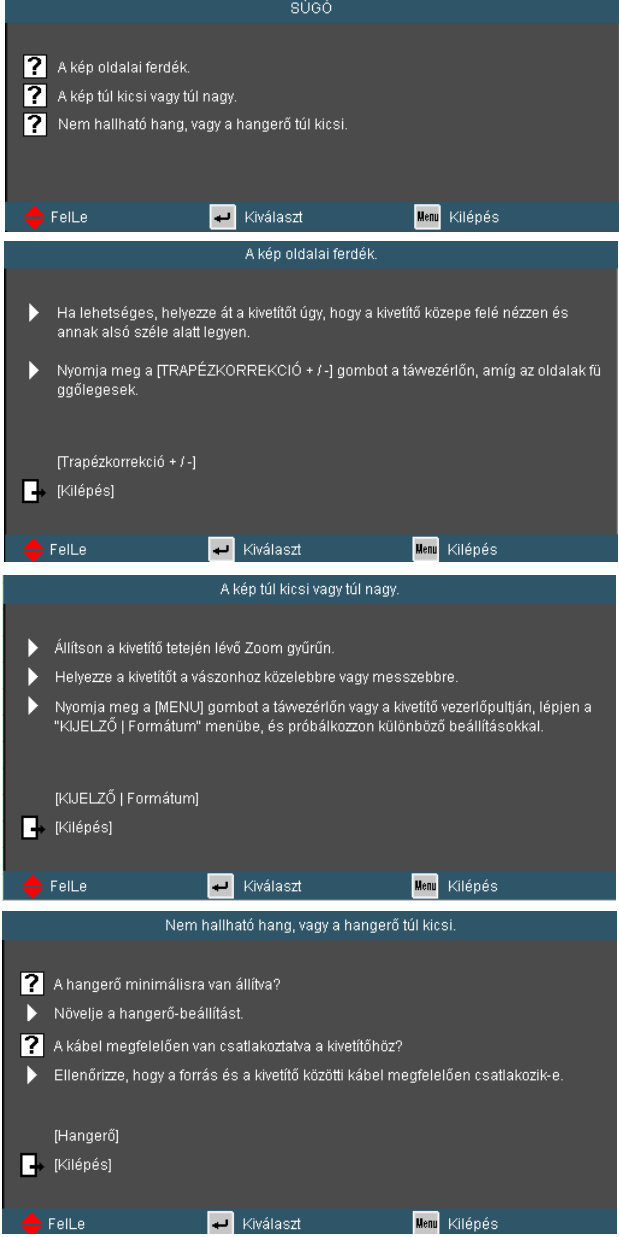

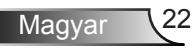

### <span id="page-22-0"></span>**Képernyőn megjelenő menük**

*A kivetítő több nyelven is elérhető, képen megjelenő beállító menüje segítségével beállíthatja a képet és megváltoztathatja a beállításokat. A kivetítő automatikusan érzékeli a forrást.* 

### Üzemeltetés

- 1. Az OSD menü megnyitásához, nyomia meg a "Menü" gombot a távvezérlőn vagy a vezérlőpulton.
- 2 Az OSD menü megjelenésekor a  $\blacklozenge$  gombok segítségével választhat a főmenü pontjai közül. Adott oldal menütételének kiválasztása közben nyomja a vagy "Enter" gombot az almenübe történő belépéshez.
- 3. A  $\blacktriangleright$  gombok segítségével válasszon menüpontot, és a gomb segítségével módosítsa a beállításokat.
- 4. Az almenü többi beállítását a fentiek szerint módosíthatja.
- 5. Nyomja meg az "Enter" gombot a megerősítéshez és a főmenübe történő visszatéréshez.
- 6. A kilépéshez nyomja meg ismét a "Menü" gombot. Az OSD menü bezáródik és a kivetítő automatikusan menti az új beállításokat.

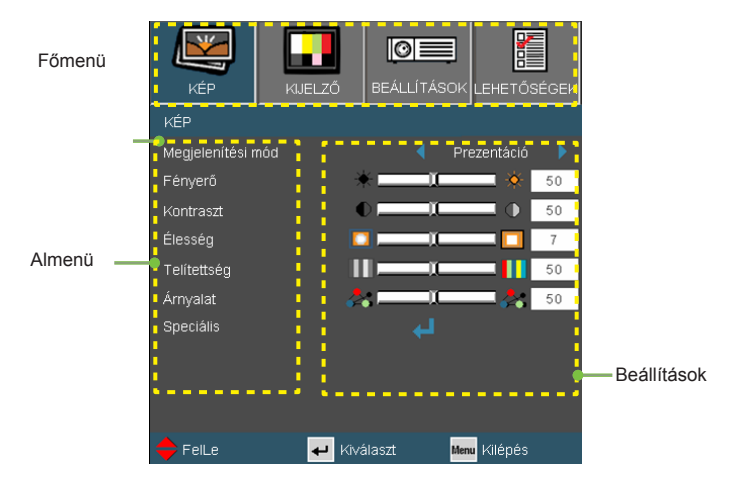

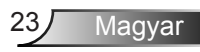

### A menürendszer

<span id="page-23-0"></span>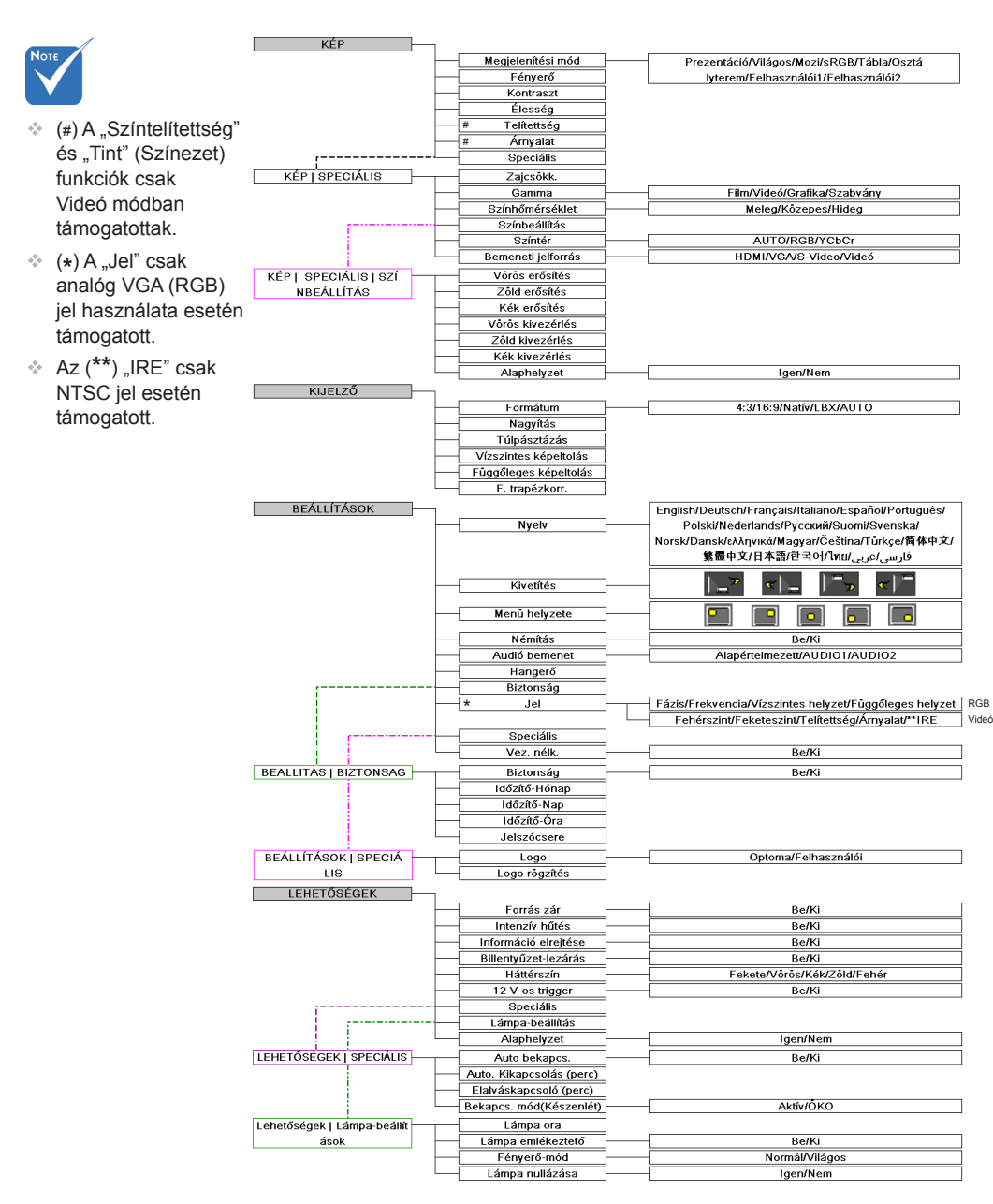

Magyar 24

<span id="page-24-0"></span>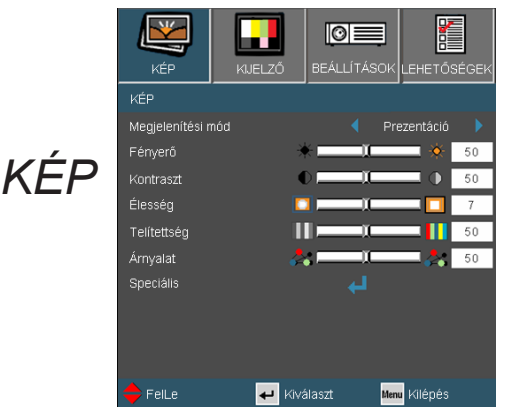

#### Megjelenítési mód

A különbözõ képtípusokhoz számos gyári beállítás áll rendelkezésre.

- Prezentáció: megfelelő szín és fényerő PC bemenet esetén.
- Fényes: maximális fényerő PC bemenet esetén.
- Mozgókép: házi-mozihoz.
- ▶ sRGB: szabványos, színhelyes színek.
- Tábla: az üzemmód javíthatja a színek megjelenítést, ha sötétebb felületekre (zöld táblára) vetítenek.
- Classroom (Tanterem): ez az üzemmód osztályteremben történő vetítéshez alkalmas.
- Felhasználói 1: a felhasználó saját beállítása.
- Felhasználói 2: Az üzemmód kezdeti alapértelmezett beállításai a Movie (Mozifilm) módból származnak. A felhasználó által a User2 (Felhasználói 2) elemben végzett további beállítások mentésre kerülnek ebben a módban későbbi használat céljából.

#### Fényerő

A kép fényerejének állításához.

- A gomb megnyomásával sötétítheti a képet.
- A gomb megnyomásával világosíthatja a képet.

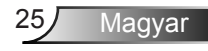

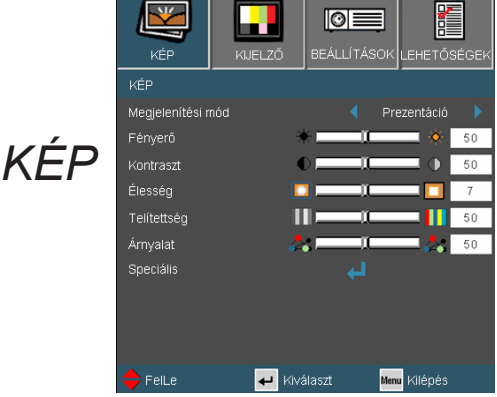

#### Kontraszt

A kontraszt a kép legvilágosabb és legsötétebb részei közötti különbséget adja meg.

- ▶ A < gombot a kontraszt csökkentéséhez.
- ▶ A gombot a kontraszt növeléséhez.

#### Élesség

A kép élességét állítja be.

- ▶ Nyomja meg a gombot az élesség csökkentéséhez.
- $\triangleright$  Nyomja meg a  $\triangleright$  gombot az élesség növeléséhez.

#### **Telítettség**

A videoképet a fekete-fehér és a teljesen telített színek között állítja be.

- A gombbal csökkentheti a kép színeinek telítettségét.
- $\triangleright$  A gombbal növelheti a kép színeinek telítettségét.

#### Árnyalat

A vörös és zöld színegyensúlyt állítja be.

- A gombbal növelheti a zöld szín mennyiségét a képen.
- A  $\triangleright$  gombbal növelheti a vörös szín mennyiségét a képene.

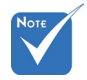

� A "Telítettség" és "Árnyalat" funkciók csak Videó módban támogatottak.

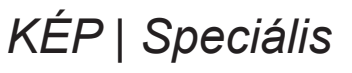

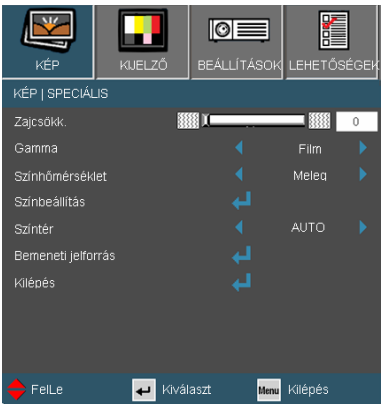

#### Zajcsökk.

A mozgáshoz alkalmazkodó Adaptive Noise Reduction (Adaptív zajcsökkentés) csökkenti a váltott soros megjelenítés esetén látható zajt a jelben. A beállítási tartomány: "0" – "10". (0: Ki)

#### Gamma

Lehetővé teszi egy finomhangolt gamma tábla kiválasztását, amellyel a lehető legjobb képminőséget érheti el az adott bemenethez.

- Mozgókép: házimozihoz.
- ▶ Videó videó vagy TV forráshoz.
- Grafika: képforráshoz.
- ▶ Normál: szabvány képbeállításhoz.

#### Színhőmérséklet

Beállítja a színhőmérsékletet. Hideg fehéregyensúly mellett a kép hűvösebbnek, meleg fehéregyensúly mellett pedig melegebbnek tűnik.

#### Színtér

Válassza ki a megfelelő színmátrixot az AUTO, RGB és YCbCr értékek közül.

Magyar

### *Speciális | Színbeállítás*

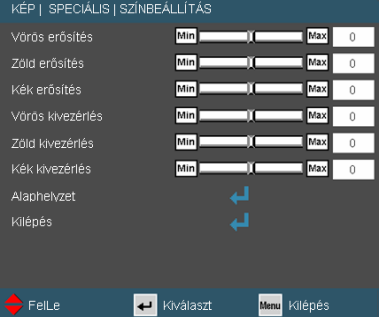

#### Színbeállítások

Használja a beállításokat a Vörös, Zöld és Kék színek speciális beállításához.

#### Alaphelyzet

A "Igen" elem kiválasztásával az összes színbeállítást a gyárira állítja vissza.

### *Speciális | Bemeneti jelforrás*

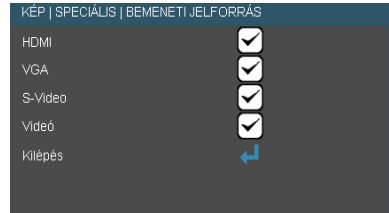

#### Bemeneti jelforrás

Ezzel a lehetőséggel engedélyezheti / letilthatja a bemeneti jelforrásokat. Nyomja meg a  $\leftrightarrow$  gombot az almenübe lépéshez és a kívánt jelforrás kiválasztásához. A kiválasztás megerősítéséhez nyomja meg az "Enter" gombot. A kivetítő a ki nem jelölt bemeneteket nem vonja be a keresésbe.

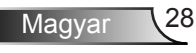

<span id="page-28-0"></span>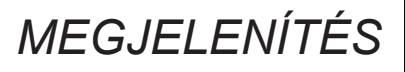

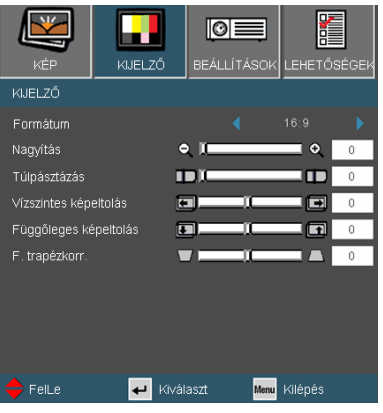

#### Formátum

Ezt a funkciót a kívánt képméretarány kiválasztására használja.

- 4:3: Ez a formátum 4×3 bemeneti jelforrásokhoz való.
- 16:9: Ez a formátum 16×9 bemeneti jelforrásokhoz való, mint például a HDTV vagy DVD, amelyet széles képernyős televízióhoz állítottak be.
- LBX: Ez a formátum nem 16x9 levélszekrény forráshoz és azon felhasználóknak való, akik külső anamorf lencsét használnak 2,35:1 képméretarányú kép megjelenítéséhez teljes felbontás mellett.
- Natív: ez a formátum az eredeti képet jeleníti meg átméretezés nélkül.
- AUTO: a megfelelő megjelenítési formátum automatikus kiválasztásához.

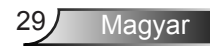

Részletes információk az LBX módról:

1. Egyes Letter-Box DVD-ket nem optimalizálnak 16x9 TVkhez. Ilyen helyzetben a kép nem jelenik meg helyesen 16:9 módban.

Ilyen esetben 4:3 módban nézze a DVD-t.

Ha a tartalom azonban nem 4:3 arányú, 16:9 megjelenítés esetén fekete sávok veszik körül a képet. Ilyen tartalom esetében használhatja az LBX üzemmódot, hogy a képpel a lehető legjobban kitöltse a 16:9 kijelzőt.

2. Ha külső, anamorf lencsét használ, az LBX üzemmód lehetővé teszi olyan 2,35:1 képméretarányú tartalom (anamorf DVD-t és HDTV film jelforrást is beleértve) megtekintését is, ami támogatja az anamorf szélesvásznú megjelenítést és módosították a 16x9 arányú megjelenítéshez széles 2,35:1 kép formájában.

Ilyen esetben nincsenek fekete sávok a képen. A lámpa teljesítmény és a függőleges felbontás teljesen kihasználásra kerül.

Megjelenítési terület **Képterület** 

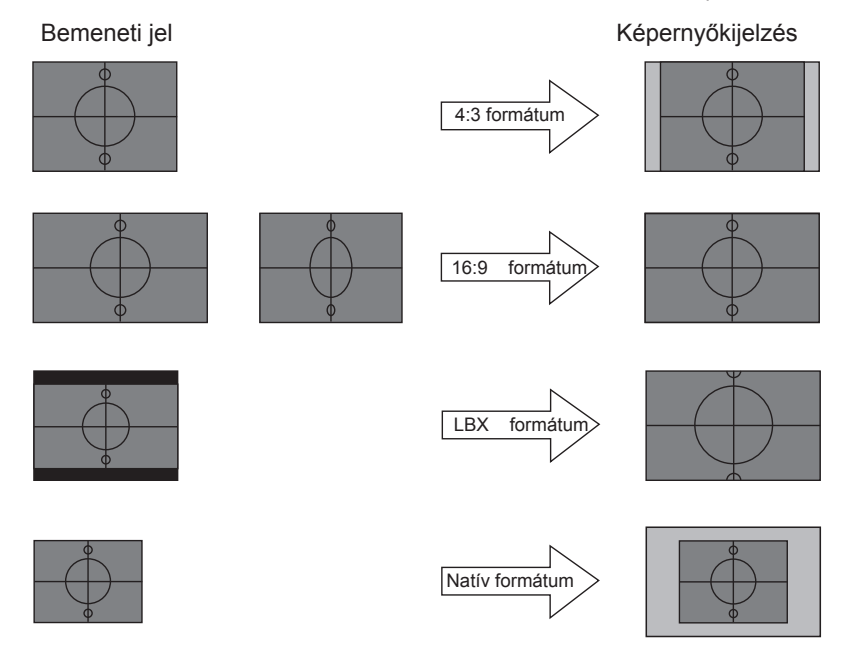

Magyar 30

### *MEGJELENÍTÉS*

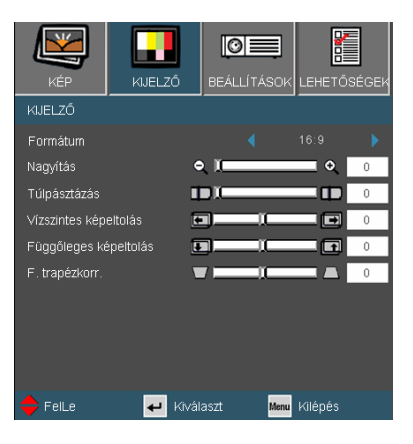

#### Nagyítás

- Nyomia meg a $\triangleleft$  gombot a kép méretének csökkentéséhez.
- Nyomja meg a gombot a kép méretének növeléséhez a vetítővásznon.

#### Túlpásztázás

A túlpásztázás eltávolítja a zajt videofelvétel képéről. A túlpásztázást használva el lehet távolítani a videó kódolási zajt a videó bemeneti jel képének széléről.

#### V képeltolás

A kivetített kép helyzetét vízszintesen eltolja.

#### F képeltolás

A kivetített kép helyzetét függőlegesen eltolja.

#### F. trapézkorr.

Nyomja meg a < vagy > gombot a függőleges képtorzítás kiküszöböléséhez. Ha a kép trapézszerű, e funkcióval négyzetesebb képet kaphat.

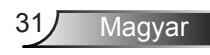

## <span id="page-31-0"></span>*BEÁLLÍTÁS | Nyelv*

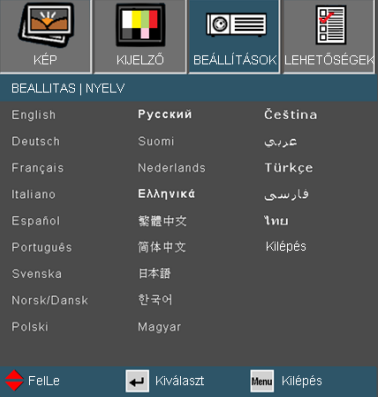

#### **Nyelv**

A tobbnyelvű OSD menu kivalasztasa. Nyomja meg a  $\blacktriangle$  vagy gombot az almenü megnyitásához, majd a ▲ vagy ▼ gombot a kívánt nyelv kiválasztásához. A kiválasztás megerősítéséhez nyomja meg az "Enter" gombot.

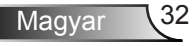

### *Beállítás*

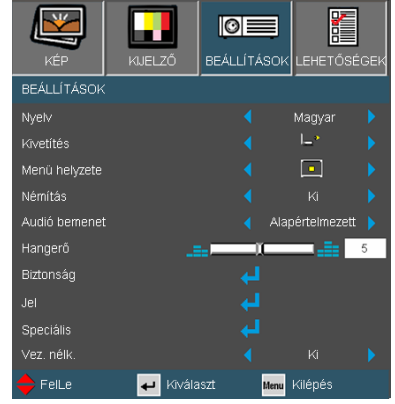

#### Menü helye

A menü helyzetének módosítása a képernyőn.

#### Kivetítés

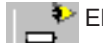

Elöl-Asztali

Ez az alapértelmezés. A kép közvetlenül a vászonra vetítődik.

**E** Hátsó-asztali

Ha kiválasztják ezt a lehetőséget, a kép fordítva jelenik meg.

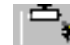

#### Első-mennyezeti

Ha kiválasztják ezt a lehetőséget, a kép fejjel lefelé jelenik meg.

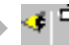

Hátsó-mennyezeti

Ha kiválasztják ezt a lehetőséget, a kép fordítva és fejjel lefelé jelenik meg.

Magyar

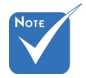

� A Hátsó, asztali és Hátsó, mennyezet elemet áttetsző vetítőképernyőre való kivetítés esetén lehet használni.

### *Beállítás*

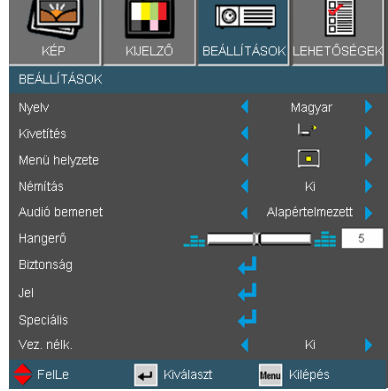

#### Némítás

- A "Be" gombbal kapcsolhatja be a néma üzemmódot.
- ▶ A "Ki" gombbal kapcsolhatja ki a néma üzemmódot.

#### Audió bemenet

A kivetítő hátoldalán találhatók az alapértelmezett audio beállítások. Ezt a lehetőséget az Audió bemenetek (1 vagy 2) bármelyikének az aktuális képforráshoz történő hozzárendeléséhez lehet használni. Az egyes Audió bemenetek egynél több videó jelforráshoz is rendelhetők.

- AUDIO1: Audió bemenet
- AUDIO2: Audio kimenet (B/J)

#### Hangerő

- A gombbal csökkentheti a hangerőt.
- $\blacktriangleright$  A  $\blacktriangleright$  gombbal növelheti a hangerőt.

#### Vez. nélk.

A "Be" gombbal kapcsolhatia be a vezeték nélküli funkciót.

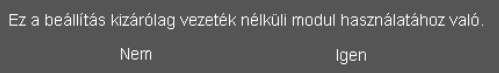

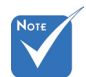

A "Vez. nélk." menü kizárólag a VGA csatlakozóval működik.

#### $\triangle$  Figyelem:

A vezetékes VGA nem működik és a kivetítő kikapcsolódhat, ha bekapcsolják a vezeték nélküli funkciót.

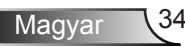

## *BEÁLLÍTÁS | Biztonság*

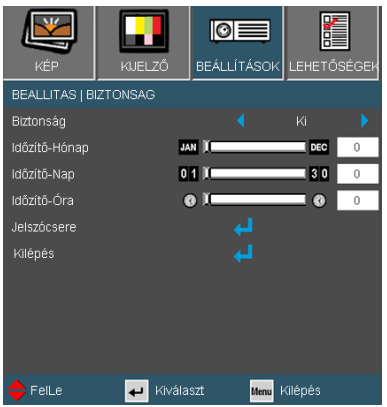

#### **Biztonság**

- ▶ Be: Az "Be" lehetőséggel kapcsolhatja be a kivetítő bekapcsolásakor történő biztonsági ellenőrzést.
- ▶ Ki: Jelölje ki az "Ki" lehetőséget, így a felhasználó jelszóellenőrzés nélkül is bekapcsolhatja a kivetítőt.

#### Időzítő – Hónap/nap/óra

Válassza ki az idő (Hónap/Nap/Óra) funkciót, hogy beállítsa a kivetítő használati idejét. Ha letelik az idő, újra meg kell adnia a jelszót.

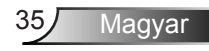

# *BEÁLLÍTÁS | Biztonság*

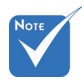

� A jelszó alapértelmezett értéke 1234" (első alkalommal).

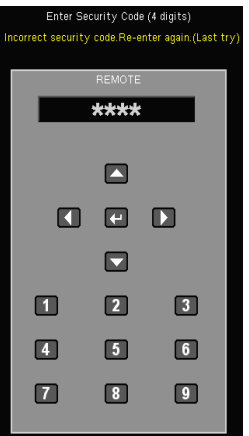

#### Jelszó módosítása

- Első alkalom:
	- 1. Nyomja meg a " $\Box$ " gombot a jelszó beállításához.
	- 2. A jelszónak 4 számjegyből kell állnia.
	- 3. Használja a számgombokat a távirányítón az új jelszó megadásához, majd nyomja meg a " " gombot a jelszó megerősítéshez.

Kiválaszt

 $\circ$   $\equiv$ 

**BEÁLLÍTÁSOK** 

JAN III

 $0111$ 

MELZÊ

**BEALLITAS | BIZTONSAG** Biztonság Időzítő-Hónap

Időzítő-Nap

Időzítő-Óra

Jelszócsere Kilénés

FelLe

續 LEHETŐSÉGE

l DEC

Rn. 7

Ä

Menu Kilépés

- Change Password (Jelszó módosítása):
	- 1. Nyomja meg a " $\Box$ " gombot a régi jelszó megadásához.
	- 2. Használja a számgombokat az aktuális jelszó megadásához, majd nyomja meg a "– " gombot a megerősítéséhez.
	- 3. Adja meg az új jelszót (4 számjegyű) a távvezérlő számgombjai segítségével, majd nyomja meg a " $\Box$ " gombot a megerősítéshez.
	- 4. Gépelje be újra az új jelszót, és nyomja meg a "– " gombot a megerősítéséhez.
- ▶ Ha 3-szor rossz jelszót adnak meg, a kivetítő automatikusan kikapcsolódik.
- Ha elfelejtette jelszavát, lépjen kapcsolatba a helyi kirendeltséggel támogatásért.

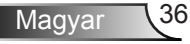

### *BEÁLLÍTÁS | Jel - RGB forrás*

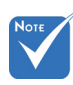

� A "Jel" funkció nem támogatott HDMI vagy DVI-D forrás esetében.

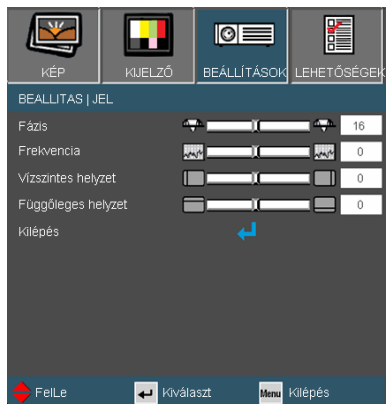

#### Fázis

Ennek beállításával összehangolhatja a kijelző és a grafikus kártyája időzítését. Ha labilis vagy villódzó képet tapasztal, ezzel a funkcióval korrigálhatja.

#### **Frekvencia**

Az adatfrekvencia beállításával összehangolhatja a képernyőn megjelenő adatok frekvenciáját és a számítógép grafikus kártyájának frekvenciáját. Csak akkor használja ezt a funkciót, ha úgy tűnik, hogy a kép függőlegesen villódzik.

#### V. helyzet

- A gomb megnyomásával csúsztathatja balra a képet.
- A gomb megnyomásával csúsztathatja jobbra a képet.

#### F. Helyzet

- A gomb megnyomásával csúsztathatja lefelé a képet.
- A gomb megnyomásával csúsztathatja felfelé a képet.

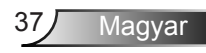

*BEÁLLÍTÁS | Jel - Videó forrás*

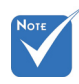

� A "Jel" funkció nem támogatott HDMI vagy DVI-D forrás esetében. Fehérszint

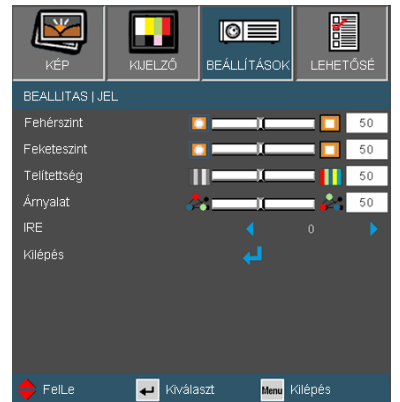

Lehetővé teszi a White Level (Fehérszint) beállítását, ha a bemeneti jelek S-Video vagy Videó/CVBS jelek.

#### Feketeszint

Lehetővé teszi a Black Level (Feketeszint) beállítását, ha a bemeneti jelek S-Video vagy videó/CVBS jelek.

#### **Telítettség**

A videoképet a fekete-fehér és a teljesen telített színek között állítia be.

A gombbal csökkentheti a kép színeinek telítettségét. Nyomia meg a  $\blacktriangleright$  gombot, hogy fokozza a kép színtelítettségét.

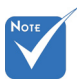

#### Árnyalat

A vörös és zöld színegyensúlyt állítja be.

- A gombbal növelheti a zöld szín mennyiségét a képen.
- A gombbal növelheti a vörös szín mennyiségét a képene.

#### IRE

a kompozit videojel értékeinek beállítására való.

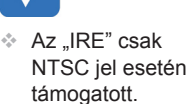

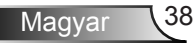

### *BEÁLLÍTÁS | Speciális*

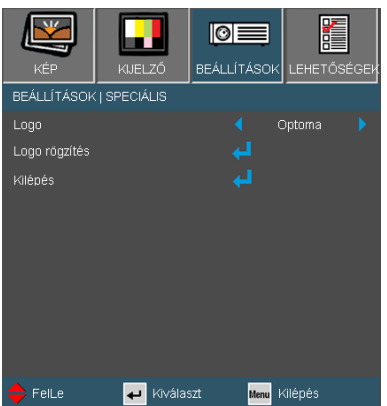

#### Logo

Ezzel a funkcióval választhatja ki a kívánt kezdőképet. Ha módosított egy beállítást, az új beállítás akkor lép életbe, ha legközelebb bekapcsolják a kivetítőt.

- Optoma: Az alapértelmezett induló kép.
- Felhasználói: A "Logo rögzítés" funkció segítségével tárolt kép használata.

#### Logo rögzítés

Nyomja meg a "–" gombot egy, a vásznon éppen látható kép rögzítéséhez.

Logo rögzítés

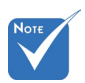

� A rögzíthető logo felbontása legfeljebb 1920x1080 képpont lehet.

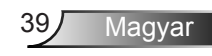

### <span id="page-39-0"></span>*LEHETŐSÉGEK*

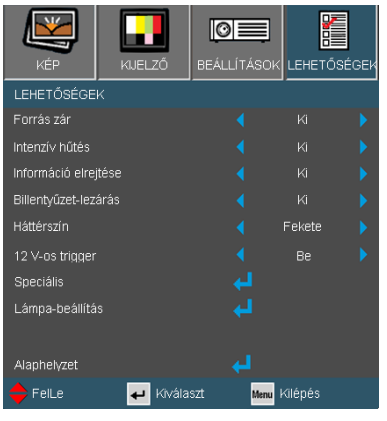

#### Forrás zár

- Be: a kivetítő csak a megadott csatlakozót keresi meg.
- Ki: a kivetítő más jeleket fog keresni, ha az aktuális bemenő jel elveszett.

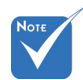

� A billentyűzár kikapcsoláshoz nyomja meg és tartsa lenyomva a kivetítő tetején lévő "Enter" gombot 5 másodpercig.

### Intenzív hűtés

Ha kiválasztiák az "Be" lehetőséget, a ventilátorok gyorsabban forognak. Ez a funkció nagy tengerszint feletti magasság esetén hasznos, ahol ritkább a levegő.

#### Információ elrejtése

- Be : az információs üzenetek elrejtéséhez válassza az Be lehetőséget.
- ▶ Ki: A "Keresés" üzenet felfedéséhez válassza az "Ki" lehetőséget.

#### Billentyűzet-lezárás

Amikor a billentyűzár funkció be van kapcsolva (On), a vezérlőpanel zárolva van, de a távirányítóval lehet irányítani a kivetítőt. Az "Ki" kiválasztásával ismét használhatja a vezérlőpanelt.

#### Háttérszín

Ezzel a funkcióval "Fekete", "Vörös", "Kék", "Zöld" vagy "Fehér" képernyő jeleníthető meg, ha nincs elérhető jel.

#### 12V Trigger

A 12V trigger szabványos triggerkimenet motoros vetítővásznakhoz.

#### Alaphelyzet

Válassza a "Igen" lehetőséget, hogy valamennyi menü értékeit visszaállítsa az alapértelmezett gyári beállításra.

 $\triangle$  A .12V OUT" kizárólag triggervezérléshez való. A "12V OUT" csatlakozó bekapcsolódik, amikor bekapcsolják a kivetítőt és bekapcsolva marad, amíg ki nem kapcsolja a kivetítőt.

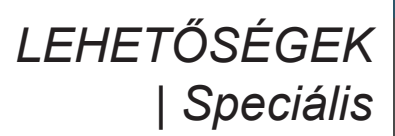

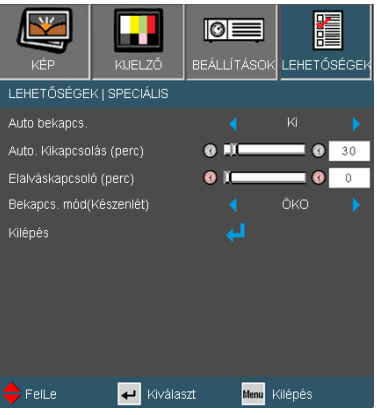

#### Auto bekapcs.

Válassza az "Be" lehetőséget a közvetlen bekapcsolás módbekapcsolásához. A kivetítő automatikusan bekapcsolódik, amikor feszültség alá helyezik anélkül, hogy megnyomnák a " $\mathbf{\Theta}$ " gombot a kivetítő vezérlőpultján, illetve a "Üzemkapcsoló" gombot a távirányítón.

#### Automata kikapcsolás (perc)

Beállítja a visszaszámlálás időközét. A visszaszámlálás elkezdődik, amikor a kivetítő nem kap bemeneti jelet. Ezután a kivetítő automatikusan kikapcsol, amint lejár az idő (perc).

#### Elalváskapcsoló (perc)

Beállítja a visszaszámlálás időközét. A visszaszámlálás elkezdődik, amikor a kivetítő nem kap bemeneti jelet. Ezután a kivetítő automatikusan kikapcsol, amint lejár az idő (perc).

#### Bekapcsolt mód (Készenlét)

- ▶ Öko.: válassza az "Öko." lehetőséget, hogy további <1W energiát takarítson meg.
- ▶ Aktív: válassza az "Aktív" lehetőséget, hogy visszatérjen normál készenléti üzemmódba és a VGA kimeneti csatlakozó aktív lesz.

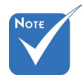

� A Eco (<1W) mód letiltia a VGA kimenetet, ha a kivetítő készenléti módban van.

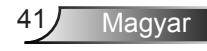

### *LEHETŐSÉGEK | Lámpa-beállítások*

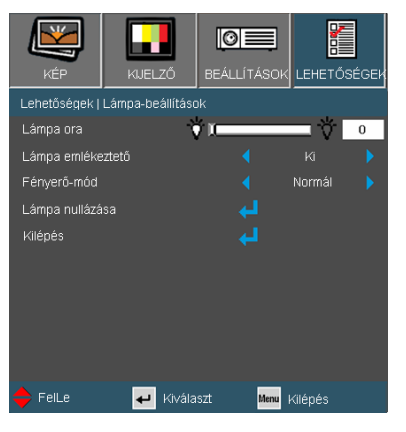

#### Lámpa ora

Megjeleníti a kivetítés eltelt idejét.

#### Lámpa emlékeztető

A lámpacsere-üzenet megjelenésekor ezzel a funkcióval jelenítheti meg, illetve rejtheti el a figyelmeztető üzenetet.

Az üzenet 30 órával a lámpa javasolt cseréjének ideje előtt jelenik meg.

#### Fényes mód

- ▶ Normál: A "Normál" lehetőséggel kiolthatja a vetítőlámpát, így csökkentheti az energiafogyasztást és növelheti a lámpa élettartamát.
- ▶ Világos: válassza a "Világos" lehetőséget a fényerő növeléséhez.

#### Lámpa nullázása

Visszaállítja a lámpa számlálóját a lámpa cseréje után.

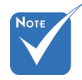

� Ha a környezeti hőmérséklet több mint 35°C működés közben, a kivetítő automatikusan STD módra vált.

#### <span id="page-42-0"></span>Hibakeresés

*Ha problémát tapasztal a kivetítővel kapcsolatban, forduljon az alábbi hibaelhárítási útmutatóhoz. Ha a probléma továbbra is fennmarad, vegye fel a kapcsolatot viszonteladójával vagy a helyi szervizközponttal.* 

**7** A kép nem jelenik meg.

- Ellenőrizze, hogy a kábelek és tápcsatlakozók megfelelően és biztonságosan rögzülnek-e, az "Üzembe helyezés" szakaszban leírtak szerint.
- ..Ellenőrizze, hogy a csatlakozók érintkezői nem hajlottak vagy törtek el.
- Ellenőrizze a vetítőlámpa megfelelő beszereltségét. Kérjük, tekintse át a "A lámpa cseréje" című szakaszt.
- ▶ Győződiön meg arról, hogy eltávolította a lencsevédőt, és a kivetítő bekapcsolt állapotban van.
- ▶ Győződjön meg arról, hogy az "AV némítás" funkció nincs bekapcsolva.

Részleges, gördülő vagy nem megfelelően megjelenített kép

- Nyomja meg a "Újraszinkronizálás" gombot a távvezérlőn.
- **⊩ Ha PC-t használ:**

Windows 95, 98, 2000, XP esetén:

- 1. A "Sajátgép" ikonra kattintva nyissa meg a "Vezérlőpult" mappát, és kattintson kétszer a "Megjelenítés" ikonra.
- 2. Válassza a "Beállítások" fület.
- 3. Győződjön meg arról, hogy a megjelenítés felbontása nem haladja meg az 1920 x 1080 képpont értéket.
- 4. Kattintson az "Speciális tulajdonságok" gombra.

Amennyiben a kivetítő még mindig nem vetíti ki az egész képet, akkor a felhasznált képernyő-beállításokon is változtatni kell. Kövesse az alábbi lépéseket:

- 5. Győződjön meg arról, hogy a felbontás-beállítás legfeljebb 1920 x 1080 képpont.
- 6. A "Kijelző" fül alatt válassza ki a "Módosítás" a gombot.

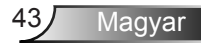

. .

- 7. Kattintson a "Minden eszköz mutatása" elemre. Ezután az SP panelben válassza ki a "Szabvány monitortípusok" beállítást. majd a "Típusok" dobozban válassza ki a kívánt felbontást.
- 8. Győződjön meg arról, hogy monitorkijelző felbontása nem haladja meg az 1920 x 1080 értéket.
- ▶ Ha noteszgépet használ:
	- 1. Először kövesse a fenti lépéseket a számítógép felbontásának beállításához.
	- 2. Nyomja le a noteszgép gyártója által ajánlott gyorsbillentyűt, hogy a noteszgép jelet bocsásson ki a kivetítő felé. Példa: [Fn]+[F4]

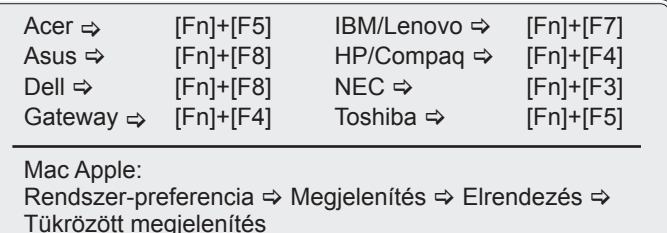

- ▶ Ha nehézséget tapasztal a felbontás módosítása során, illetve amonitor lefagy, indítsa újra az összes készüléket, a kivetítőt is beleértve.
- A PC noteszgép vagy PowerBook számítógép képernyője nem jeleníti meg a kívánt anyagot
	- ▶ Ha PC noteszgépet használ Előfordulhat, hogy egyes PC noteszgépek kikapcsolják a saját képernyőjüket, amikor egy második megjelenítő eszköz van használatban. Mindegyiknél más-más módon történik a visszakapcsolása. Lásd a számítógép használati útmutatóját további információkért.

**7** A kép instabil vagy villódzik

- ▶ A "Fázis" gombbal javíthatja ki. További információkért lásd a 37 oldalt.
- Változtassa meg a képernyő színbeállításait a számítógépről.

A képen függőleges villódzó sáv van

- ▶ Használja a "Frekvencia" funkciót a beállításhoz. További információkért lásd a 37. oldalt.
- Ellenőrizze és konfigurálja át a grafikus kártya megjelenítési módját, hogy kompatibilis legyen a kivetítővel.

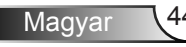

#### **7** A kép nem éles

- Győződjön meg arról, hogy a lencsevédő kupakot eltávolították.
- Állítson a vetítőlencse fókuszgyűrűjén.
- Győződjön meg arról, hogy a vetítővászon távolsága a tartományon belül van. Lásd a 16 oldalon.
- <sup>2</sup>] A kép megnyúlik, amikor 16:9 képarányú DVD filmet játszik le
	- ▶ Ha anamorf vagy 16:9 képformátumú DVD-filmet játszik le, a kivetítő a képet akkor vetíti a legjobb minőségben, ha az OSD menüben a kivetítési módot 16:9 értékre állítja be.
- ▶ Ha Letterbox (LBX) képformátumú DVD-filmet játszik le, módosítsa a formátumot Letterbox (LBX) beállításra a kivetítő OSD menüjében.
- Ha 4:3 képformátumú DVD filmet játszik le, módosítsa a formátumot 4:3 beállításra a kivetítő OSD menüjében.
- Ha a kép még mindig nyújtott, akkor a képméretarányt is be kell állítania a következők szerint:
- Állítsa a megjelenítési formátumot 16:9 (széles) képméretarányra a DVD-lejátszón.
- **7** A kép túl kicsi vagy túl nagy
	- Állítson a kivetítő tetején lévő zoom gyűrűn.
- Helyezze a kivetítőt a vászonhoz közelebb vagy messzebbre.
- Nyomja meg a "Menü" gombot a távvezérlőn vagy a kivetítő vezerlőpultján, lépjen a "Megjelenítési  $\rightarrow$  formátum" menübe és próbálkozzonkülönböző beállításokkal.

#### A kép oldalai ferdék

- Ha lehetséges, helyezze át a kivetítőt úgy, hogy a vászon közepe felé nézzen és annak alsó széle alatt legyen.
- ▶ Nyomia meg a "Trapéztorzítás+/-" gombot a távirányítón, vagy a " $\Box$  /  $\Box$ " gombot a vezérlőpultján, amíg a kép szélei függőlegessé nem válnak.
- 

#### **P** A kép fordított.

▶ Válassza a "Beállítás → Vetítés" elemet az OSD menüben, és állítsa be a vetítési irányt.

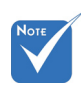

Nem javasolt a trapéztorzítás funkció használata.

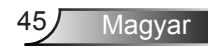

#### <span id="page-45-0"></span>A kivetítő nem reagál semmilyen kezelőszervre

- Ha lehetséges, kapcsolja ki a kivetítőt, majd húzza ki a tápkábelt, és várjon legalább 60 másodpercig, míg újra nem csatlakoztatja.
- ▶ Ellenőrizze, nincs-e aktiválva a "Billentyűzár" funkció úgy, hogy megpróbálja kezelni a kivetítőt a távvezérlővel.

A lámpa kiég, vagy pukkanó hangot ad ki

 Miután a lámpaelérte hasznosélettartamánakvégét, kiég és hangos pukkanó hangot hallat. Ha ez történik, a kivetítő addig nem kapcsolódik be, amíg ki nem cserélik a lámpamodult. A lámpa cseréjéhez kövesse "Lámpacsere" rész alatt található eljárásokat, a 48-49 oldalon.

### A kivetítő állapotjelzése

#### **7** LED fény jelentése

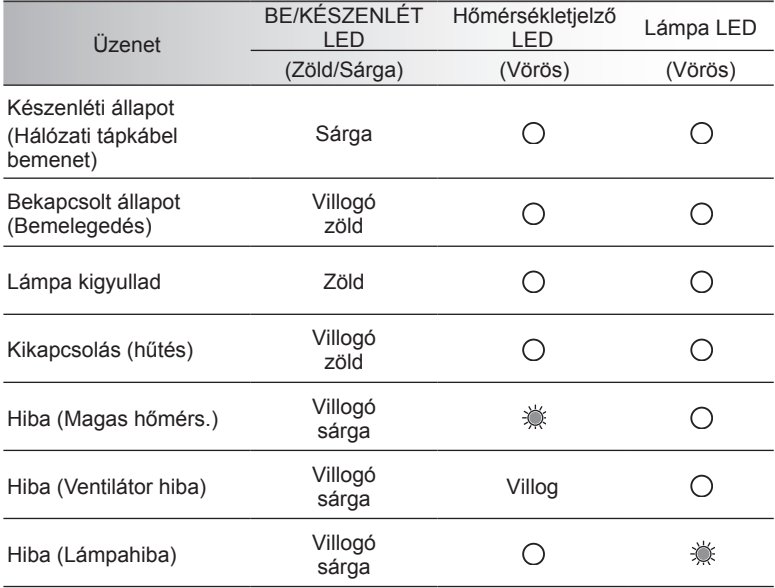

\* Az ON/STANDBY (BE/KÉSZENLÉT) LED bekapcsolva (ON) van, amikor az OSD látható, kikapcsolva (OFF) van, ha az OSD eltűnik.

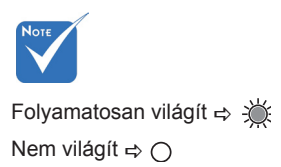

### <span id="page-46-0"></span>**7** OSD üzenetek

Hőmérséklet-figyelmeztetés:

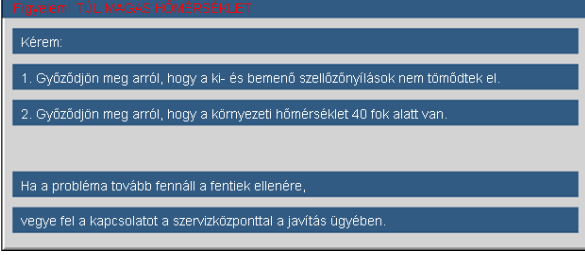

A ventilátor meghibásodott:

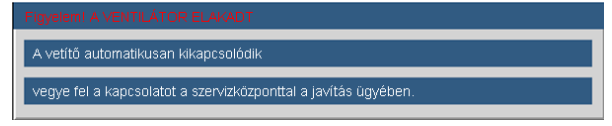

Lámpa bemelegedés:

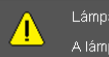

Lámpa-figyelmeztetés A lámpa meghaladta hasznos élettartamát

Megjelenítési tartományon kívül:

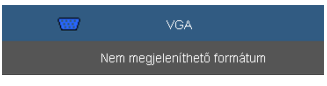

### Távvezérlő

**7** Ha a távvezérlő nem működik

- Ellenőrizze, hogy a távvezérlő működési szöge vízszintesen és függőlegesen a kivetítő IR-vevőihez viszonyítva ±15°-on belül van.
- Győződjön meg arról, hogy a kivetítő és a távvezérlő között nincs semmiféle akadály. A kivetítőtől 7 méteren (±0°) belül legyen.
- Győződjön meg arról, hogy helyesen helyezték be az elemeket.
- Cserélje ki a lemerült elemeket.

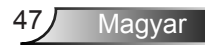

<span id="page-47-0"></span>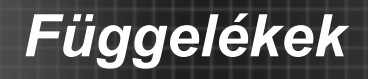

### Lámpacsere

A kivetítő automatikusan érzékeli a lámpa élettartamát. Amikor a lámpa élettartamának vége felé közeledik, megjelenik egy figyelmeztető üzenet.

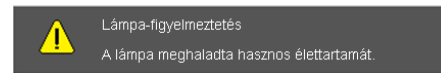

Amikor ezt az üzenetet látja, vegye fel a kapcsolatot a helyi viszonteladóval vagy szakszervizzel, hogy minél előbb kicserélhesse a lámpát. A lámpa kicserélése előtt legalább 30 percig hagyja hűlni a kivetítőt.

#### $\mathbb{A} \mathbb{A} \mathbb{A}$  CAUTION!

HIGH PRESSURE LAMP MAY EXPLODE IF **IMPROPERLY HANDED. REFER TO** LAMP REPLACEMENT INSTRUCTIONS. ATTENTION: Les lampes à haute pression peuvent exploser si elles sont mal utilisées. Confier l'entretien à une personne qualifiée.

Figyelem: Ha a készüléket a mennyezetre szerelték, óvatosan járjon el, amikor kinyitja a lámpa fedelét. Tanácsos védőszemüveget viselni, ha mennyezetre szerelt készülékben cseréli ki a lámpát. "Elővigyázatossággal járjon el, nehogy laza tárgyak kiessenek a kivetítőből."

Figyelem: A lámpa háza forró lehet! Hagyia lehűlni, mielőtt kicserélné a lámpát!

Figyelem: A személyi sérülés elkerülése érdekében ne ejtse el a lámpaegységet és ne érintse meg az izzó buráját. Az izzó összetörhet, és személyi sérülést okozhat, ha véletlenül elejtik.

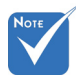

- � Az izzó burkolatát és a lámpát rögzítő csavart nem lehet eltávolítani.
- � Ilyen esetben a kivetítő nem kapcsolható be mindaddig, amíg a lámpaegységet vissza nem helyezik a kivetítőbe.
- � Ne érintse meg a lámpa üvegből készült részeit. A kézről rátapadó zsírtól a lámpa összetörhet. Puha, száraz kendővel tisztítsa meg a lámpaegységet, ha véletlenül hozzáérnek.

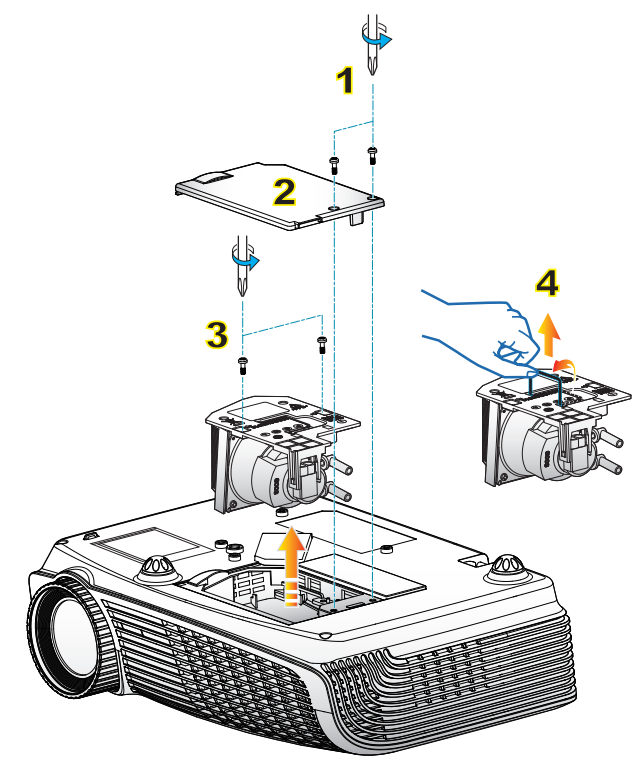

#### **A lámpacsere menete:**

- 1. A (ly qomb megnyomásával kapcsolja ki a kivetítő tápellátását.
- 2. Várjon 30 percet, amíg a kivetítő kihűl.
- 3. Húzza ki a tápkábelt.
- 4. Lazítsa meg a fedelet rögzítő két csavart. 1
- 5. Emelie fel, és távolítsa el a fedelet. 2
- 6. A lámpamodulból távolítsa el a két csavart. 3
- 7. Óvatosan húzza fel a lámpa fogantyúját, majd lassan és óvatosan távolítsa el a lámpaegységet. 4

A lámpaegység visszaszereléséhez végezze el az előző lépéseket fordított sorrendben.

8. Kapcsolja be a kivetítőt, és állítsa vissza a lámpa számlálóját a "Lámpa visszaállítása" elem segítségével, miután kicserélte a lámpaegységet.

Lámpa visszaállítása: (i) Nyomja meg a "Menü" gombot  $\rightarrow$  (ii) Válassza az "Opciók"

elemet  $\rightarrow$  (iii) Válassza a "Lámpa beállítások" elemet  $\rightarrow$  (iv) Válassza a "Lámpa visszaállítása" elemet  $\rightarrow$  (v) Válassza a "Igen"

Magyar

lehetőséget.

### <span id="page-49-0"></span>Kompatibilitási módok

#### Számítógépekkel való kompatibilitás

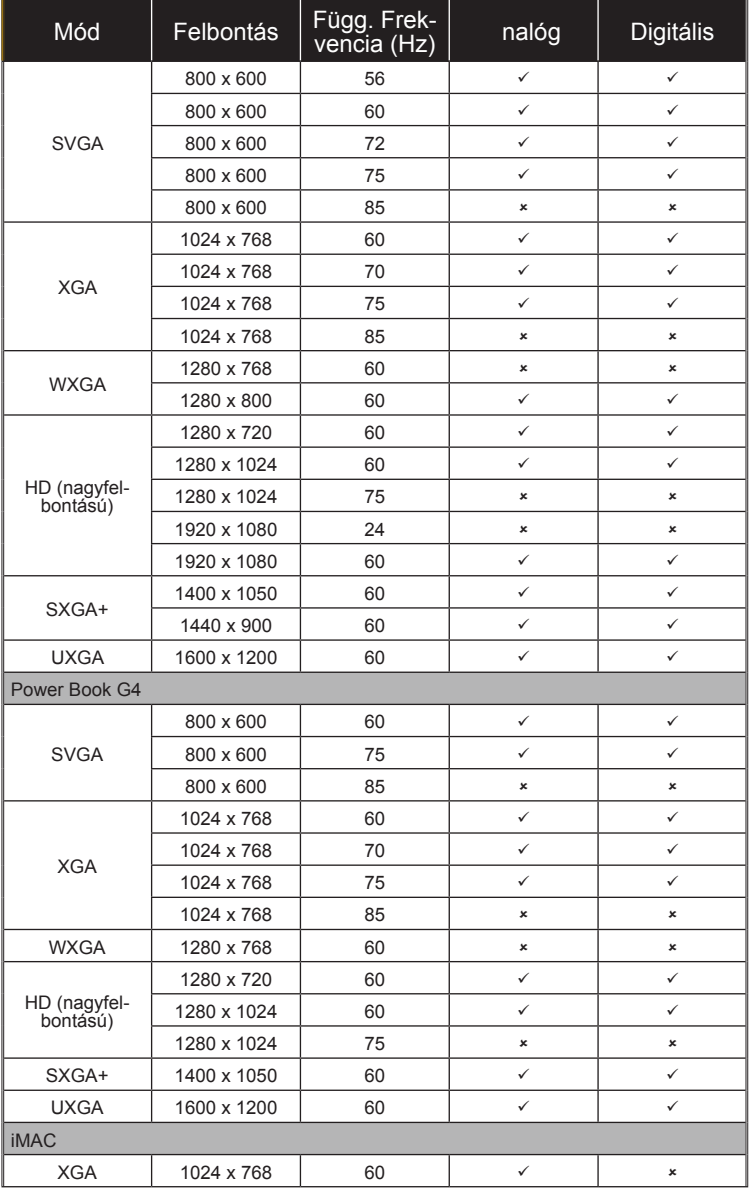

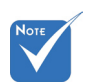

� Szélesvásznú felbontás (WXGA) esetében a kompatibilitás függ a Notebook/PC típusától.

#### Videó kompatibilitás

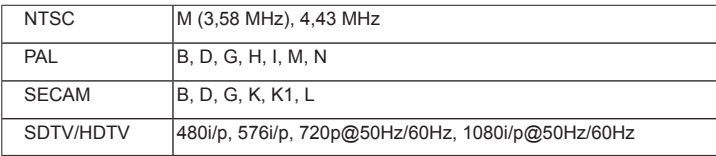

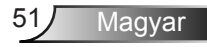

<span id="page-51-0"></span>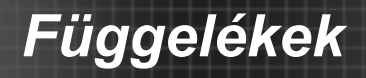

### **RS232 parancsok és protokoll funkciólista**

RS232 csatlakozó érintkező-kiosztása

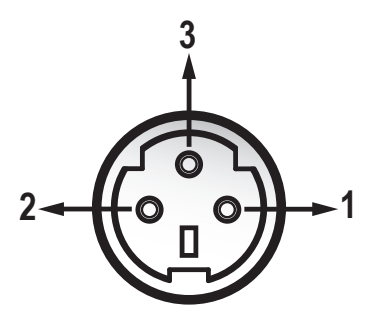

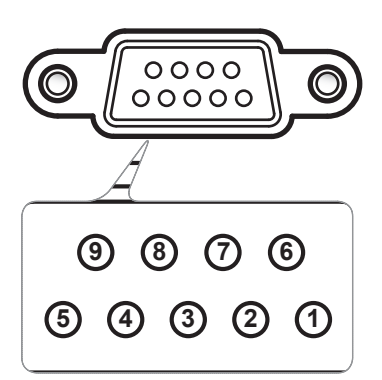

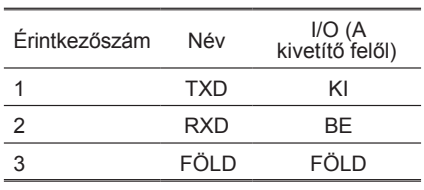

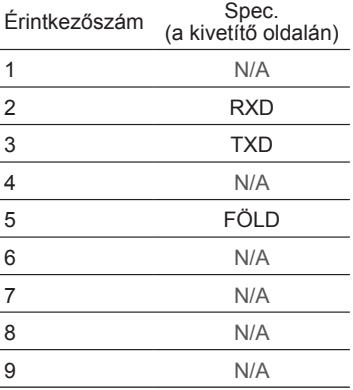

#### **RS232 protokoll funkciólista**

--------------------------------------------------------------------------------------------------------------------------------------------------------------------------------------------------------------------------- Baud Rate : 9600 Note : There is a <CR> after all ASCII commands Data Bits: 8 0D is the HEX code for <CR> in ASCII code Parity: None Stop Bits: 1 Flow Control : None UART16550 FIFO: Disable Projector Return (Pass): P  $XX=01-99$ , projector's ID,  $XX=00$  is for all projectors ---------------------------------------------------------------------------------------------------- **SEND** to projector ---------------------------------------------------------------------------------------------------- **232 ASCII Code HEX Code Function Description**  ----------------------------------------------------------------------------------------------------  $\sim$ XX00 1 7E 30 30 30 20 31 0D Power ON<br> $\sim$ XX00 0 7E 30 30 30 30 30 0D Power OFF  $\sim$ XX00 0 7E 30 30 30 30 20 30 0D Power OFF (0/2 for backward compatible)<br> $\sim$ XX00 1  $\sim$ nnnn 7E 30 30 30 30 30 20 31 20 a 0D Power ON with Password  $\sim$ nnnn =  $\sim$  $\gamma$ nnnn = ~0000 (a=7E 30 30 30 30) - ~9999(a=7E 39 39 39 39) ---------------------------------------------------------------------------------------------------- ----------------------------------  $\sim$ XX01 1 7E 30 30 31 20 31 0D Resync<br> $\sim$ XX02 1 7E 30 30 32 20 31 0D A V Mute  $\sim$ XX02 1 7E 30 30 30 32 20 31 0D AV Mute On<br> $\sim$ XX02 0 7E 30 30 30 32 20 30 0D Of  $\sim$ XX02 0 7E 30 30 30 32 20 30 0D Off (0/2 for backward compatible)<br> $\sim$ XX03 1 7E 30 30 33 20 31 0D Mute  $\sim$ XX03 1 7E 30 30 30 33 20 31 0D<br> $\sim$  XX03 0 7E 30 30 30 33 20 30 0D  $\sim$ XX03 0 7E 30 30 30 33 20 30 0D Off (0/2 for backward compatible)<br> $\sim$ XX04 1 7E 30 30 30 34 20 31 0D →XX04 1 7E 30 30 30 34 20 31 0D Freeze<br>→XX04 0 7E 30 30 30 34 20 30 0D Unfreeze  $-\text{XX04}$  0 7E 30 30 34 20 30 0D Unfreeze (0/2 for backward compatible)<br> $-\text{XX05}$  1 7E 30 30 30 35 20 31 0D Zoom Plus  $\sim$ XX05 1 7E 30 30 30 35 20 31 0D Zoom Plus<br> $\sim$ XX06 1 7E 30 30 36 20 31 0D Zoom Minus  $-XX06$  1  $7E$  30 30 36 20 31 0D<br> $-XX07$  1  $7E$  30 30 30 37 20 31 0D  $\sim$ XX07 1 7E 30 30 30 37 20 31 0D Up (Pan under zoom)<br> $\sim$ XX08 1 7E 30 30 38 20 31 0D Down (Pan under zoom)  $\sim$ XX08 1 7E 30 30 38 20 31 0D Down (Pan under zoom)<br> $\sim$ XX09 1 7E 30 30 39 20 31 0D Left (Pan under zoom)  $~\sim$ XX09 1 7E 30 30 39 20 31 0D Left (Pan under zoom)<br> $~\sim$ XX10 1 7E 30 30 31 30 20 31 0D Right (Pan under zoom)  $\sim$ XX10 1 7E 30 30 31 30 20 31 0D Right (Pan under zoom)<br> $\sim$ XX12 1 7E 30 30 31 32 20 31 0D Direct Source Command  $\sim$ XX12 1 7E 30 30 31 32 20 31 0D Direct Source Commands HDMI<br> $\sim$ XX12 5 7E 30 30 31 32 20 35 0D VGA 1  $\frac{1}{2}$   $\frac{1}{2}$   $\sim$ XX12 7 7E 30 30 31 32 20 35 0D VGA 1 SCART<br> $\sim$ XX12 8 7E 30 30 31 32 20 38 0D VGA 1 Component  $\sim$ XX12 8 7E 30 30 31 32 20 38 0D VGA 1 VGA 1 Component Component Component Component Component Component Component Component Component Component Component Component Component Component Component Component Component Comp  $-XX129$  7E 30 30 31 32 20 39 0D S-Video<br> $-XX1210$  7E 30 30 31 32 20 31 30 0D 7E 30 30 31 32 20 31 30 0D ---------------------------------------------------------------------------------------------------- ----------------------------------  $\sim$ XX20 1 7E 30 30 32 30 20 31 0D Display Mode Presentation<br> $\sim$ XX20 2 7E 30 30 32 30 20 32 0D Bright  $-XX20$  2 7E 30 30 32 30 20 32 0D Bright<br> $-XX20$  3 7E 30 30 32 30 20 33 0D Movie  $-\text{XX20}$  3 7E 30 30 32 30 20 33 0D Movie<br> $-\text{XX20}$  4 7E 30 30 32 30 20 34 0D sRGB  $-XX204$   $7E 30 30 32 30 20 34 0D$  sRGE<br> $-XX20 5$   $7E 30 30 32 30 20 35 0D$  Userl →XX20 5 7E 30 30 32 30 20 35 0D User1<br>→XX20 6 7E 30 30 32 30 20 36 0D User2 −XX20 6 7E 30 30 32 30 20 36 0D User2<br>−XX20 7 7E 30 30 32 30 20 37 0D Blackboard  $-\frac{\times}X207$   $7E\ 30\ 30\ 32\ 30\ 20\ 37\ 0D$  Blackboard Blackboard  $\frac{\times}X20\ 8$  Classroom ~XX20 8 7E 30 30 32 30 20 38 0D Classroom ---------------------------------------------------------------------------------------------------- ----------------------------------  $\sim$ XX21 n  $\sim$  7E 30 30 32 31 20 a 0D Brightness  $\sim$ XX22 n  $\sim$  7E 30 30 32 32 20 a 0D Contrast  $n = 0$  (a=30)  $\sim$  100 (a=31 30 30)  $-\text{XX22 n}$   $\text{7E } 30 \cdot 30 \cdot 32 \cdot 32 \cdot 20$  a 0D Contrast  $\text{7E } 30 \cdot 30 \cdot 32 \cdot 32 \cdot 20$  a 0D Sharpness  $\text{n} = 0 \text{ (a=30)} \sim 31 \text{ (a=33 31)}$  $n = 0$  (a=30) ~ 31 (a=33 31) ----------------------------------------------------------------------------------------------------  $\frac{X}{}\times$ XX24 n 7E 30 30 32 34 20 a 0D Color Settings Red Gain n = -50 (a=2D 35 30) ~ 50 (a=35 30)<br>  $\frac{X}{}\times$ XX25 n 7E 30 30 32 35 20 a 0D  $-XX25$  n  $\overline{7}E$  30 30 32 35 20 a 0D Green Gain  $n = -50$  (a=2D 35 30)  $\sim$  50 (a=35 30)<br> $-XX26$  n  $\overline{7}E$  30 30 32 36 20 a 0D Blue Gain  $n = -50$  (a=2D 35 30)  $\sim$  50 (a=35 30)  $\sim$ XX26 n 7E 30 30 32 36 20 a 0D Blue Gain  $n = -50$  (a=2D 35 30) ~ 50 (a=35 30)<br> $\sim$ XX27 n 7E 30 30 32 37 20 a 0D Red Bias  $n = -50$  (a=2D 35 30) ~ 50 (a=35 30)  $-XX27$  n  $\overline{7}E$  30 30 32 37 20 a 0D Red Bias  $n = -50$  (a=2D 35 30)  $\overline{6}$  (a=35 30)  $\overline{50}$  (a=35 30)  $\overline{50}$  (a=35 30)  $\overline{25}$  30)  $\overline{50}$  (a=35 30)  $\overline{25}$  30)  $\overline{25}$  30  $\overline{25}$  30)  $\overline{25}$  30)  $\overline$  $-XX28$  n  $7E 30 30 32 38 20 a 0D$  Green Bias  $n = -50 (a=2D 35 30) - 50 (a=35 30)$ <br> $-XX29$  n  $7E 30 30 32 39 20 a 0D$  Blue Bias  $n = -50 (a=2D 35 30) - 50 (a=35 30)$  $-XX29$  n  $7E$  30 30 32 39 20 a 0D Blue Bias n = -50 (a=2D 35 30) ~ 50 (a=35 30)<br> $-XX33$  1 7E 30 30 33 33 20 31 0D Reset 7E 30 30 33 33 20 31 0D ---------------------------------------------------------------------------------------------------- ----------------------------------  $\sim$ XX196 n 7E 30 30 31 39 36 20 a 0D Noise Reduction n = 0 (a=30) ~ 10 (a=31 30)<br> $\sim$ XX35 1 7E 30 30 33 35 20 31 0D Gamma ~XX35 1 7E 30 30 33 35 20 31 0D Gamma<br>~XX35 2 7E 30 30 33 35 20 32 0D Video ~XX35 2 7E 30 30 33 35 20 32 0D Video<br>~XX35 3 7E 30 30 33 35 20 33 0D Graphics  $\sim$ XX35 3 7E 30 30 33 35 20 33 0D Graphics  $\sim$ XX35 4 7E 30 30 33 35 20 34 0D 7E 30 30 33 35 20 34 0D ---------------------------------------------------------------------------------------------------- ----------------------------------  $\sim$ XX36 1 7E 30 30 33 36 20 31 0D Color Temp. Warm Warm<br> $\sim$ XX36 2 7E 30 30 33 36 20 32 0D Medium  $-XX36$  2 7E 30 30 33 36 20 32 0D Medi<br> $-XX36$  3 7E 30 30 33 36 20 33 0D Cold ~XX36 3 7E 30 30 33 36 20 33 0D<br>~XX37 1 7E 30 30 33 37 20 31 0D Color Space  $\frac{X}{X}$  7E 30 30 33 37 20 31 0D Color Space Auto<br> $\frac{X}{X}$  7E 30 30 33 37 20 32 0D RGB  $-XX37$  2 7E 30 30 33 37 20 32 0D RGB<br> $-XX37$  3 7E 30 30 33 37 20 33 0D TITY 7E 30 30 33 37 20 33 0D ---------------------------------------------------------------------------------------------------- ----------------------------------  $\sim$ XX44 n  $\sim$  7E 30 30 34 34 20 a 0D Color (Saturation)  $n = 0$  (a=30)  $\sim$  100 (a=31 30 30)<br> $\sim$  XX45 n  $\sim$  7F 30 30 34 35 20 a 0D Tint  $n = 0$  (a=30) ~ 100 (a=31 30 30) ----------------------------------------------------------------------------------------------------

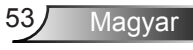

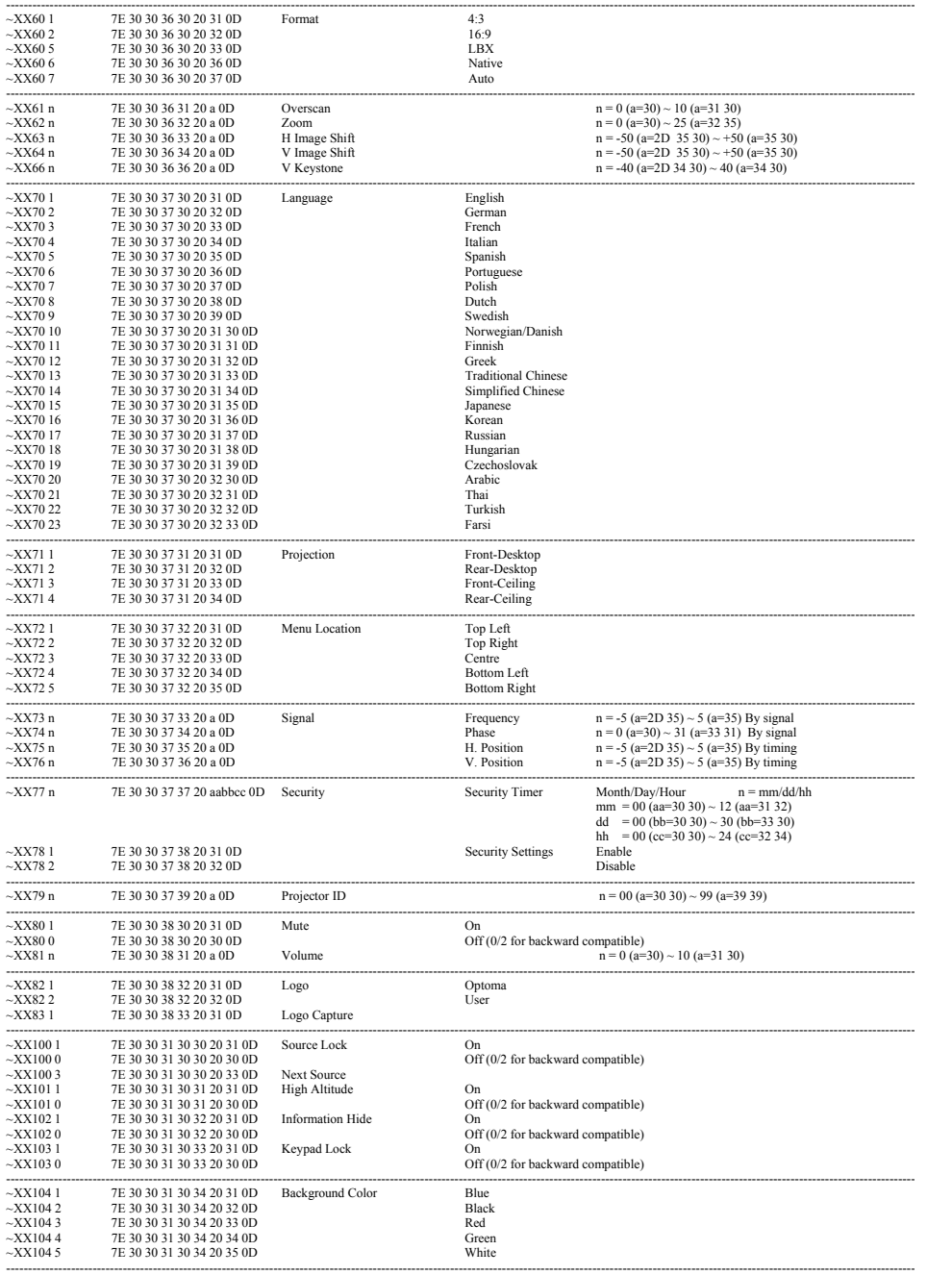

Magyar 54

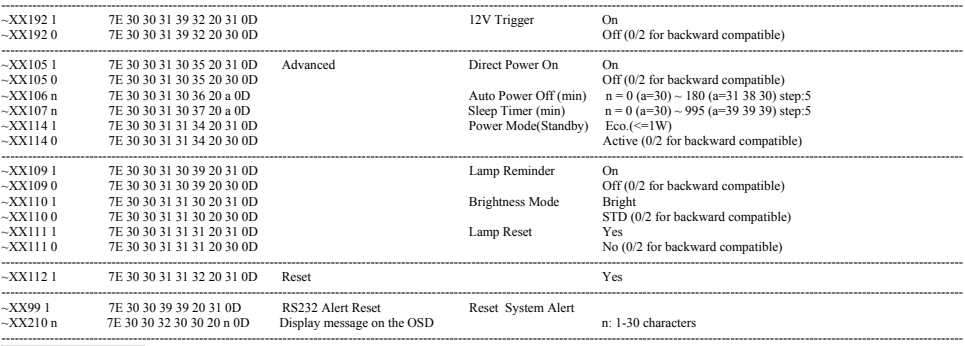

**SEND to emulate Remote**

Ź

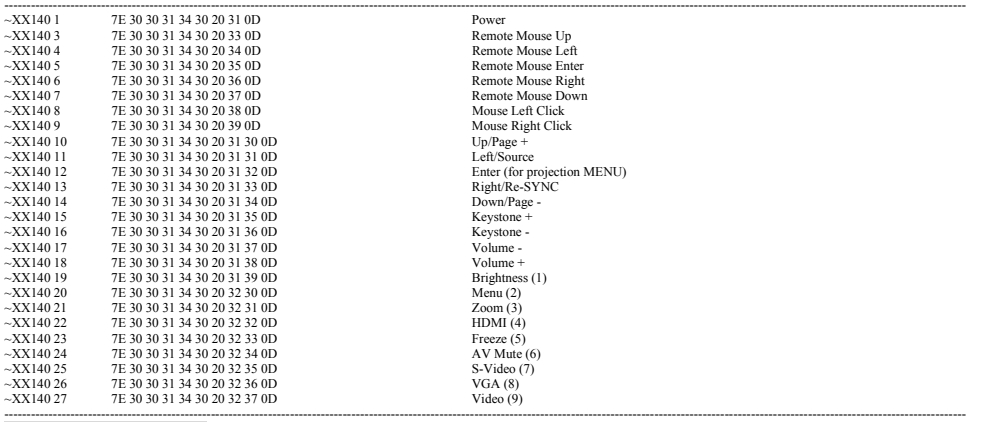

**SEND from projector automatically** 

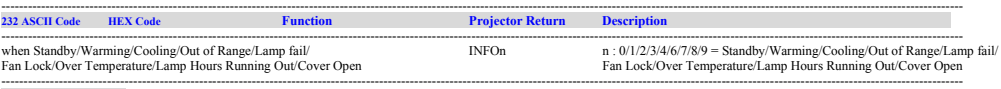

**READ from projector** 

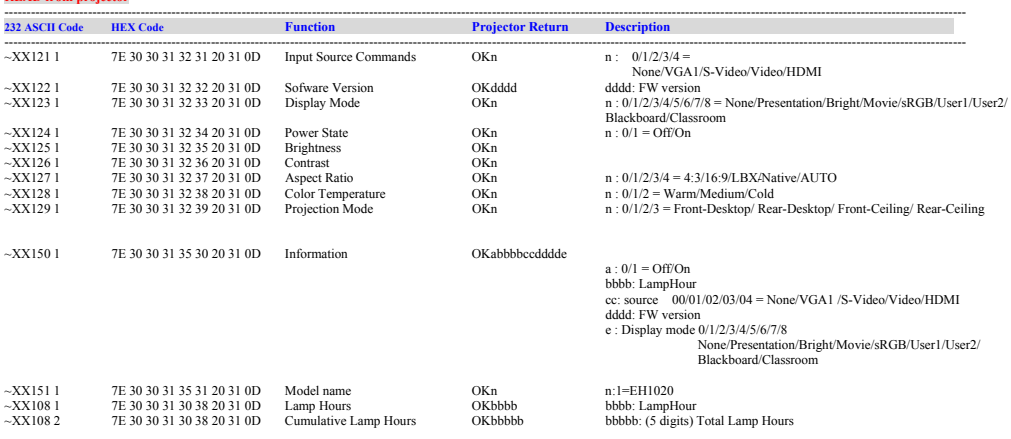

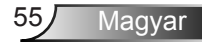

<span id="page-55-0"></span>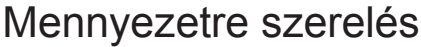

- 1. A kivetítő sérülésének elkerülése érdekében kérjük, használja az Optoma által ajánlott szerelőkészletet a felszereléshez.
- 2. Amennyiben harmadik fél által forgalmazott mennyezetre szerelő készletet kíván használni, győződjön meg arról, hogy a kivetítőt tartó konzol rögzítésére szolgáló csavarok megfelelnek az alábbi előírásokkal:
	- Csavar típusa: M3\*3
	- Maximális csavar hosszúság: 10 mm
	- Minimális csavar hosszúság: 7,5 mm
- Jegyezze meg, hogy a helytelen telepítés miatti sérülés érvényteleníti a garanciát.

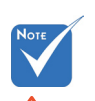

Figyelem:

- 1. Ha más gyártótól vásárol mennyezetre szerelő konzolt, megfelelő méretű csavarokat használjon a kivetítő rögzítéséhez. A szerelőlemez vastagságától függően a csavar mérete eltérő lehet.
- 2. Győződjön meg arról, hogy a mennyezet és a kivetítő alja között legalább 10 cm távolság van.
- 3. A kivetítőt ne telepítse hőforrás közelében.

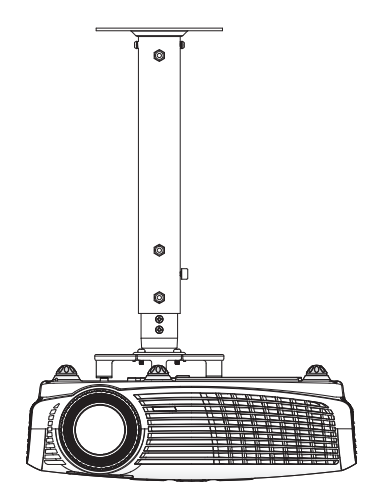

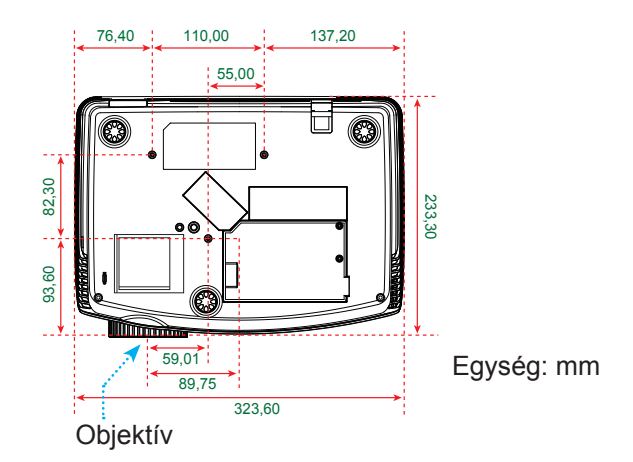

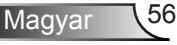

### <span id="page-56-0"></span>**Optoma globális képviseletek**

*Szerviz- és támogatásai információkért vegye fel a kapcsolatot a helyi képviselettel.*

#### **USA**

715 Sycamore Drive Tel: 408-383-3700 Milpitas, CA 95035, USA Fax: 408-383-3702

www.optomausa.com Szerviz: services@optoma.com

#### **Kanada**

5630 Kennedy Road, Mississauga, Tel: 905-361-2582 ON, L4Z 2A9, Canada www.optoma.ca Szerviz: canadacsragent@optoma.com

#### **Európa**

42 Caxton Way, The Watford Business Park Watford, Hertfordshire,<br>WD18 8QZ, UK Tel: +44 (0) 1923 691 800 www.optoma.eu Fax: +44 (0) 1923 691 888 Szerviz Tel.: +44 (0)1923 691865 Szerviz: service@tsc-europe.com

### **Franciaország**

Tel: +33 1 41 46 12 20<br>Fax: +33 1 41 46 94 35 81-83 avenue Edouard Vaillant 92100 Boulogne Billancourt, France Szerviz: savoptoma@optoma.fr

#### **Spanyolország**

C/ José Hierro,36 Of. 1C Tel: +34 91 499 06 06 28529 Rivas VaciaMadrid, Fax: +34 91 670 08 32 Spanyolország

### **Németország**

#### **Skandinávia**

Grev Wedels Plass 2 Tel: +47 32 26 89 90

#### **Közép-Amerika**

715 Sycamore Drive Tel: 408-383-3700 Milpitas, CA 95035, USA Fax: 408-383-3702 www.optoma.com.br www.optoma.com.mx

Tel: +49 (0) 211 506 6670 D40549 Düsseldorf, Fax: +49 (0) 211 506 66799 Németország Szerviz: info@optoma.de

3015 Drammen Fax: +47 32 83 78 98 Norvégia **Szerviz:** info@optoma.no

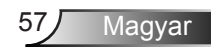

#### **Korea**

WOOMI TECH.CO.,LTD. 4F,Minu Bldg.33-14, Kangnam-Ku, Tel: +82+2+34430004 seoul,135-815, KOREA

#### **Japán**

東京都足立区綾瀬3-25-18 株式会社オーエスエム E-mail : info@osscreen.com サポートセンター:0120-46-5040 www.os-worldwide.com

#### **Tajvan**

5F., No. 108, Minchiuan Rd. Tel : +886-2-2218-2360 Shindian City,<br>Taipei Taiwan 231, R.O.C. Szerviz: services@optor Szerviz: services@optoma.com.tw www.optoma.com.tw asia.optoma.com

#### **Hongkong**

Unit A, 27/F Dragon Centre, 79 Wing Hong Street, Tel: +852-2396-8968 Cheung Sha Wan, Fax: +852-2370-1222 Kowloon, Hong Kong www.optoma.com.hk

#### **Kína**

5F, No. 1205, Kaixuan Rd., Tel: +86-21-62947376 Changning District Fax: +86-21-62947375 Shanghai, 200052, China www.optoma.com.cn

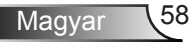

### <span id="page-58-0"></span>**Szabályzatok és biztonsági előírások**

*Ez a függelék a kivetítővel kapcsolatos, általános megjegyzéseket tartalmazza.* 

### *FCC nyilatkozat*

Ezt az eszközt megvizsgálták és megállapították, hogy a B osztályú digitális eszközökre vonatkozó határértékeket teljesíti az FCC Szabályzat 15. fejezete szerint. E határértékek úgy vannak tervezve, hogy lakásban történő telepítés esetén megfelelő védelmet nyújtsanak a káros interferencia ellen. Ez a készülék rádiófrekvenciás energiát kelt, használ és sugározhat, és ha nem a használati utasításnak megfelelően helyezték üzembe és használják, károsan zavarhatja a rádiótávközlést.

Arra azonban nincs garancia, hogy egy speciális telepítésben nem lép fel interferencia. Ha a berendezés káros interferenciát okoz a rádió- vagy televízióvételben, amely a készülék kiés bekapcsolásával határozható meg, akkor a felhasználó kötelessége, hogy megkísérelje az interferencia kiküszöbölését az alábbi lehetőségek közül egy vagy több alkalmazásával:

- A vevőantennát állítsa más irányba, vagy helyezze át.
- Növelje a távolságot az eszköz és a vevőkészülék között.
- Az eszközt más áramkörhöz kapcsolódó fali dugaszolóaljzatba csatlakoztassa, mint amelyhez a vevőkészülék csatlakozik.
- Segítségért forduljon a forgalmazóhoz vagy tapasztalt rádió-/ tévészerelőhöz.

### *Megjegyzés: Árnyékolt kábelek*

Minden más számítástechnikai eszközhöz való csatlakoztatás árnyékolt kábelekkel történik az FCC előírásoknak való megfelelés érdekében.

### *Figyelem*

A gyártó által nem engedélyezett változtatások vagy módosítások miatt a felhasználó elveszítheti a Federal Communications Commission (Szövetségi Távközlési Bizottság) által biztosított jogát, hogy ezt a kivetítőt működtesse.

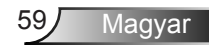

### *Üzemi feltételek*

Ez a berendezés megfelel az FCC-szabályzat 15. részében foglaltaknak. A működtetésnek az alábbi két feltétele van:

- 1. A készülék nem okozhat káros interferenciát, és
- 2. az eszköznek minden interferenciát fogadnia kell, ideértve az olyan interferenciát is, mely nem kívánt

működést eredményezhet.

### *Megjegyzés: Kanadai felhasználók*

Ez a B osztályú digitális berendezés megfelel a kanadai ICES-003 szabványnak.

#### *Remarque à l'intention des utilisateurs canadiens*

Cet appareil numerique de la classe B est conforme a la norme NMB-003 du Canada.

#### *Megfelelőségi nyilatkozat az EU országai számára*

- EMC irányelv 2004/108/EK (módosításokkal együtt)
- Kisfeszültségű 2006/95/EK irányelv
- R & TTE irányelv 1999/5/EK (ha a termék RF funkcióval rendelkezik)

# **Utasítások az eszköz megfelelő selejtezését illetően**

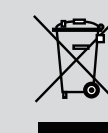

**Az elektronikus berendezés kiselejtezése esetén ne dobja a lakossági szeméttárolóba. A minimális szennyezés és a környezet lehető legnagyobb mértékű védelme érdekében dolgozza fel újra.**